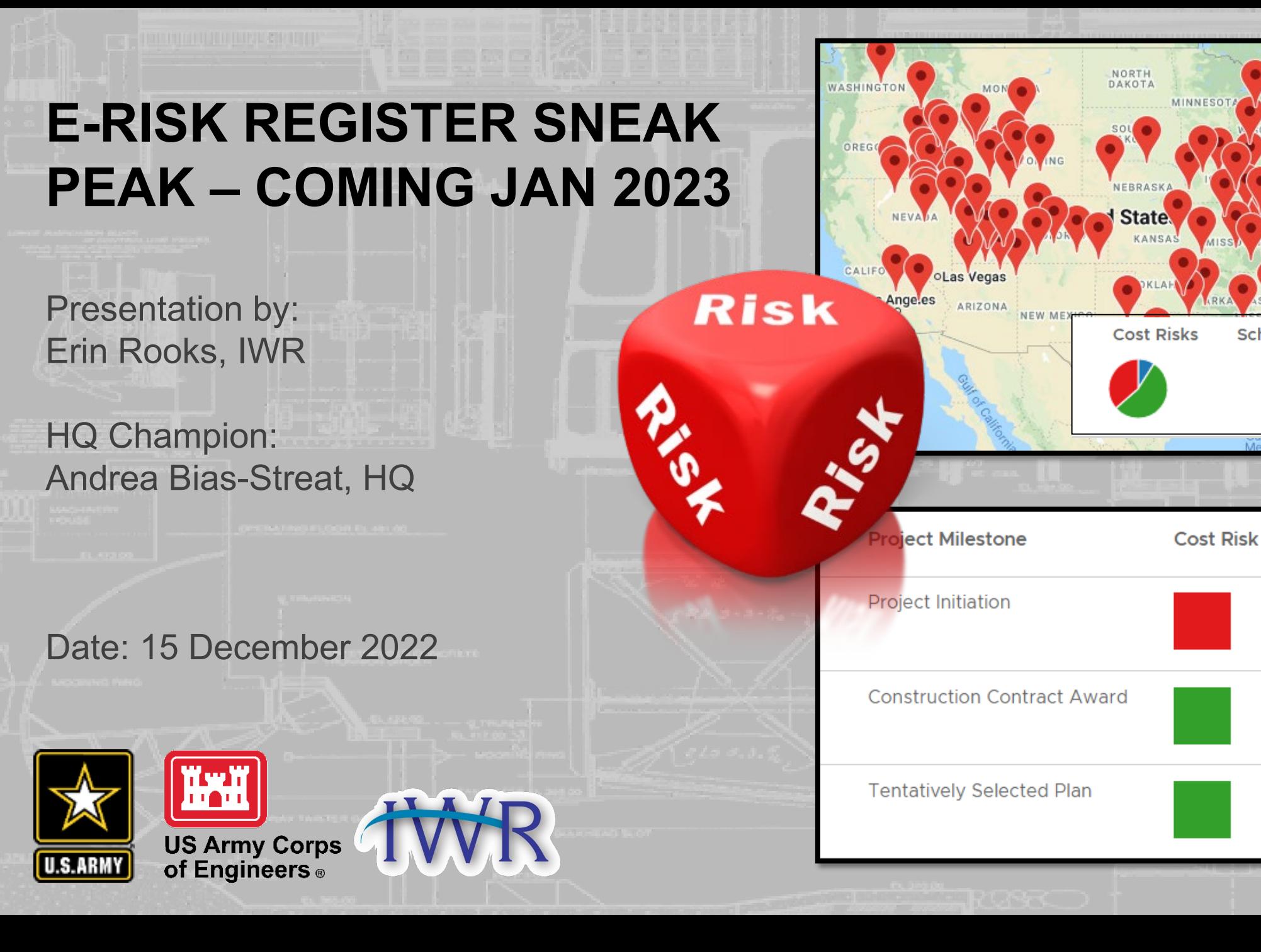

**Performance Risks**

**Schedule Risks** 

Schedule

**Risk** 

Mov

Ottawa

Montrea

**New York** 

Performance

**Risk** 

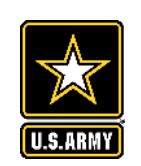

#### **HOW FAMILIAR ARE YOU WITH THE PLANNING RISK REGISTER IN APT?**

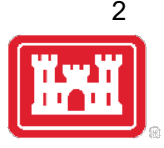

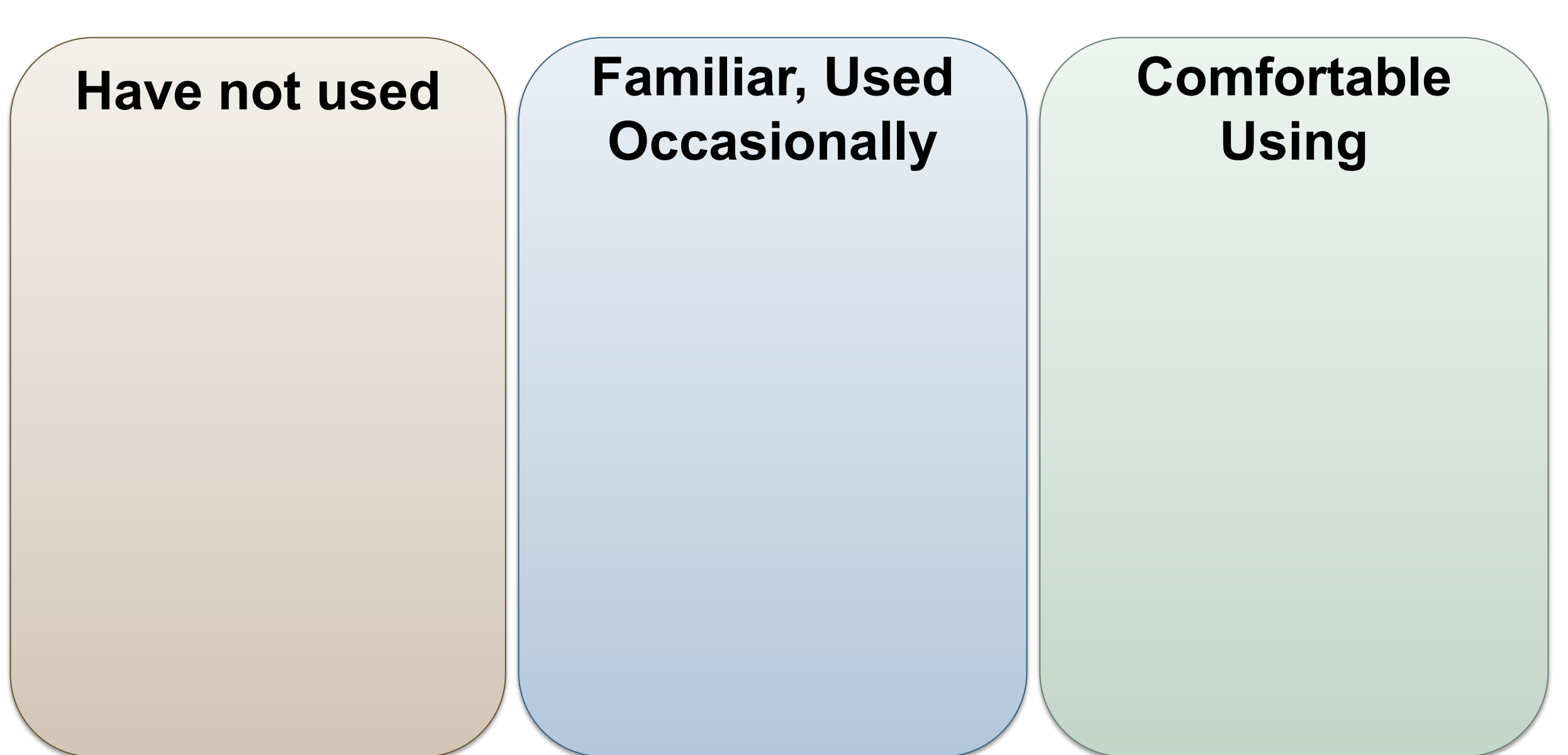

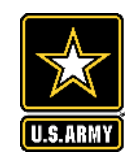

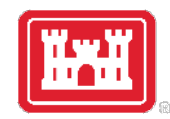

- Understand the purpose and function of e-Risk Register (ERR) and how APT is now the ERR and integration
- Key Methodology
- Help and Getting Started
- Key Features and Demo

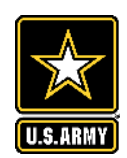

# Acknowledgements

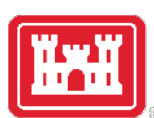

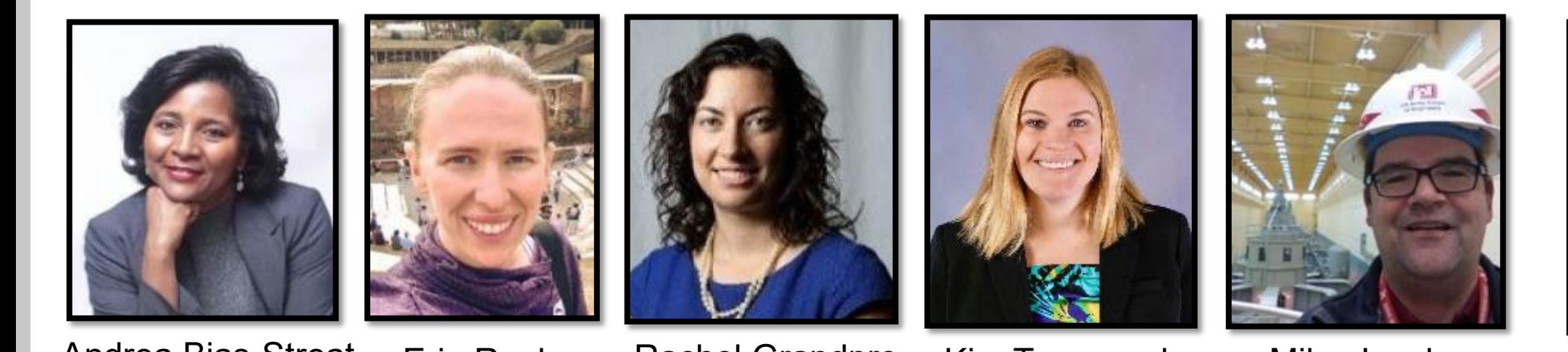

Andrea Bias-Streat Deputy PPM CoP

Erin Rooks IWR

Rachel Grandpre

IWR

Kim Townsend HQ Planning

Mike Jacobs Cost Eng. MCX

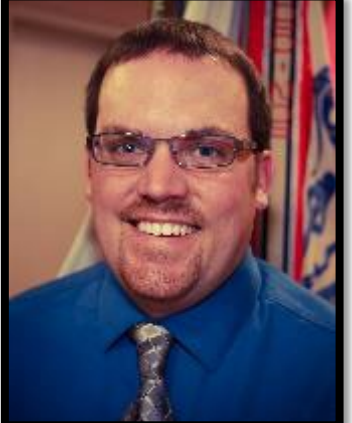

Kenny Simmons HQ Chief of Const.

#### **CoP, Program & Other Collaborators**:

- Planning, Engineering & Construction, Programs and Project Management, Military Programs, QMS, Knowledge Management
- Representatives from District, MSCs, HQ
- Cost Engineering MCX
- Joint Risk Register PDT and testers, and many more!

Not Pictured: Mukesh Kumar, Scott Desomber, Tracy Leeser HQ Cost Engineering, Sara O'Connell, IWR

Ms. Stacey Brown, Mr. Bush, Mr. Lee, Mr. Perez, and so many more!

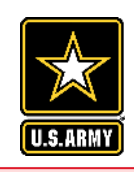

# **E-RISK REGISTER PURPOSE**

Provide PDTs and the vertical team a high-quality tool to better assess, manage and view all risks in a consistent and integrated manner across project lifecycles and all USACE.

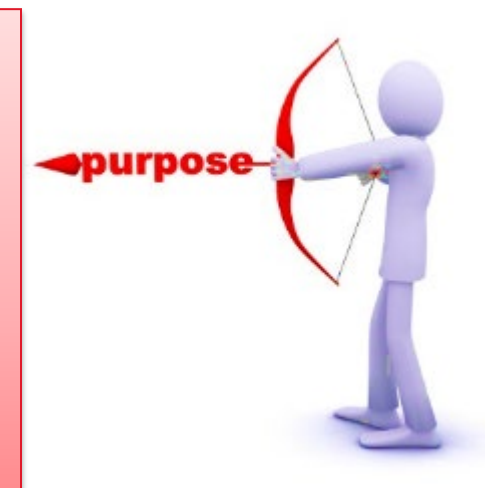

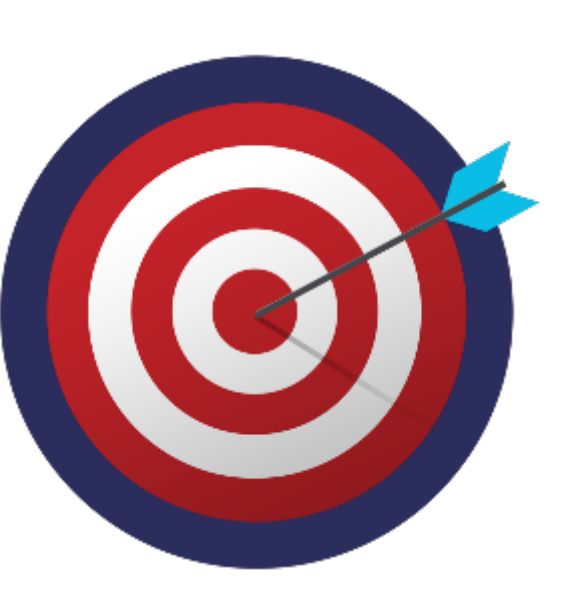

### **TARGET USERS**

- Accessible for all USACE in online platform;
- Targeted for Civil Works from the planning through construction phases; Mil. Programs TBD
- Primary CoPs: Planning; Programs and Project Management, Engineering and Construction;
- SES Champions: Mr. Bush, Mr. Perez, PID Leadership, DCW

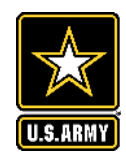

#### **Expected Outcome from Enterprise Risk Register**

Enable improved and more consistent riskinformed decisions for project delivery across project lifecycles, portfolios, & programs

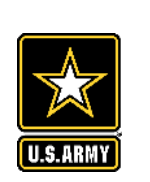

 $-4$ 

#### **PHASED ROLLOUT JAN. 2023 STARTING WITH PLANNING – LOOK FOR EMAIL ANNOUNCEMENT**

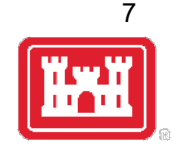

**I** 

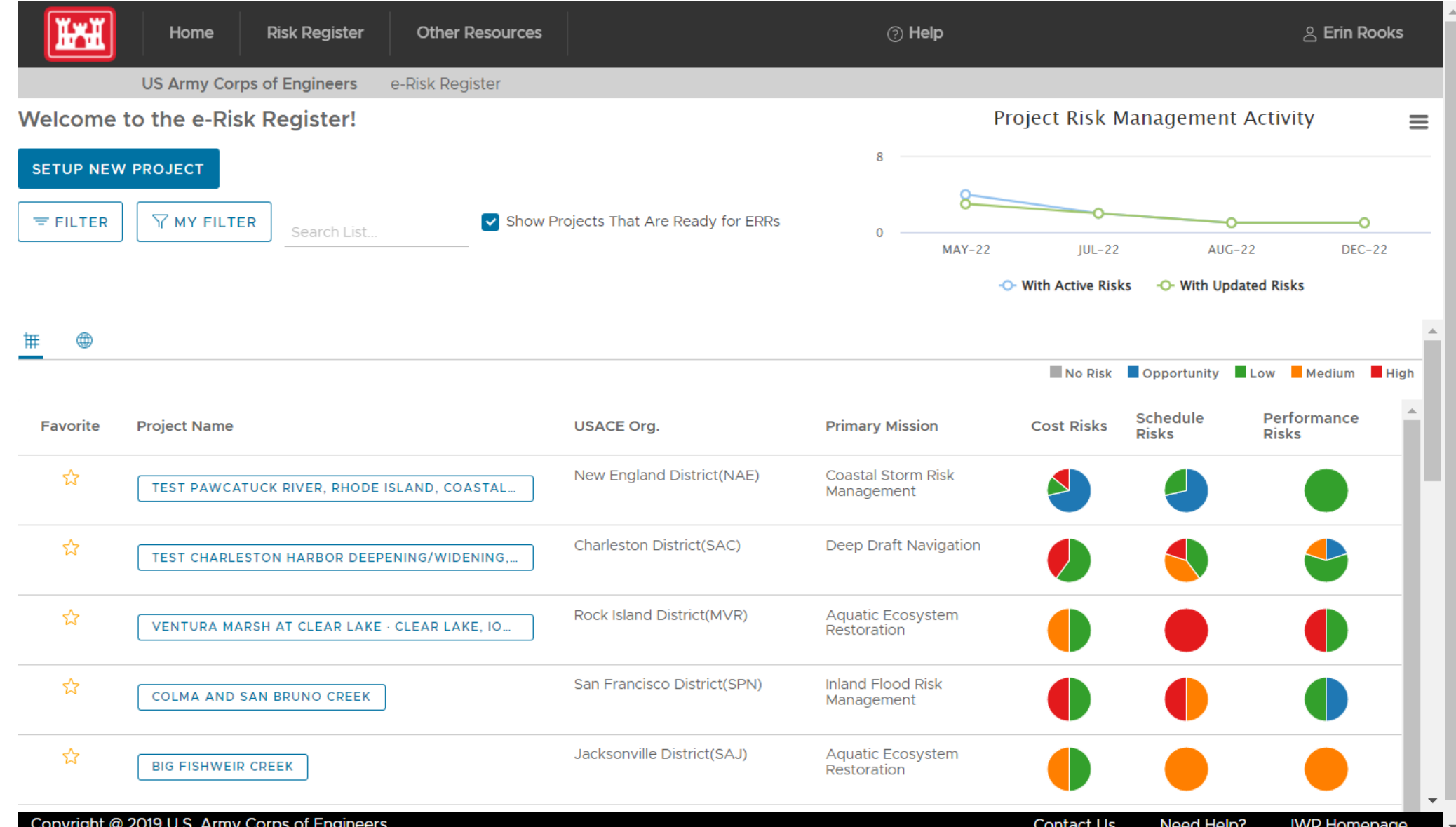

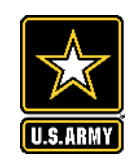

### **PHASED ROLLOUT PLAN**

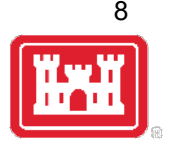

#### Phase 1: Incremental Rollout

- **15 Dec 2022:** PCoP Rollout, transition current users to new system
- **Winter 2022/2023**: Baseline Rollout to Jacksonville, New Orleans, and Kansas City Districts for PPM, Planning, E&C
- **Early 2023**: Expand to 1-2 MSCs (tentatively SAD & MVD)

#### Phase 2: Rollout for All Civil Works Districts

- Baseline Tool Rollout
- Add Cost & Schedule Risk Analysis (CSRA) Integration, Report Summary, and New Decision Log

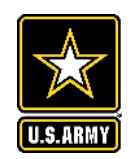

# **HEAD'S UP**

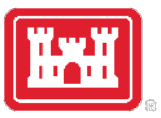

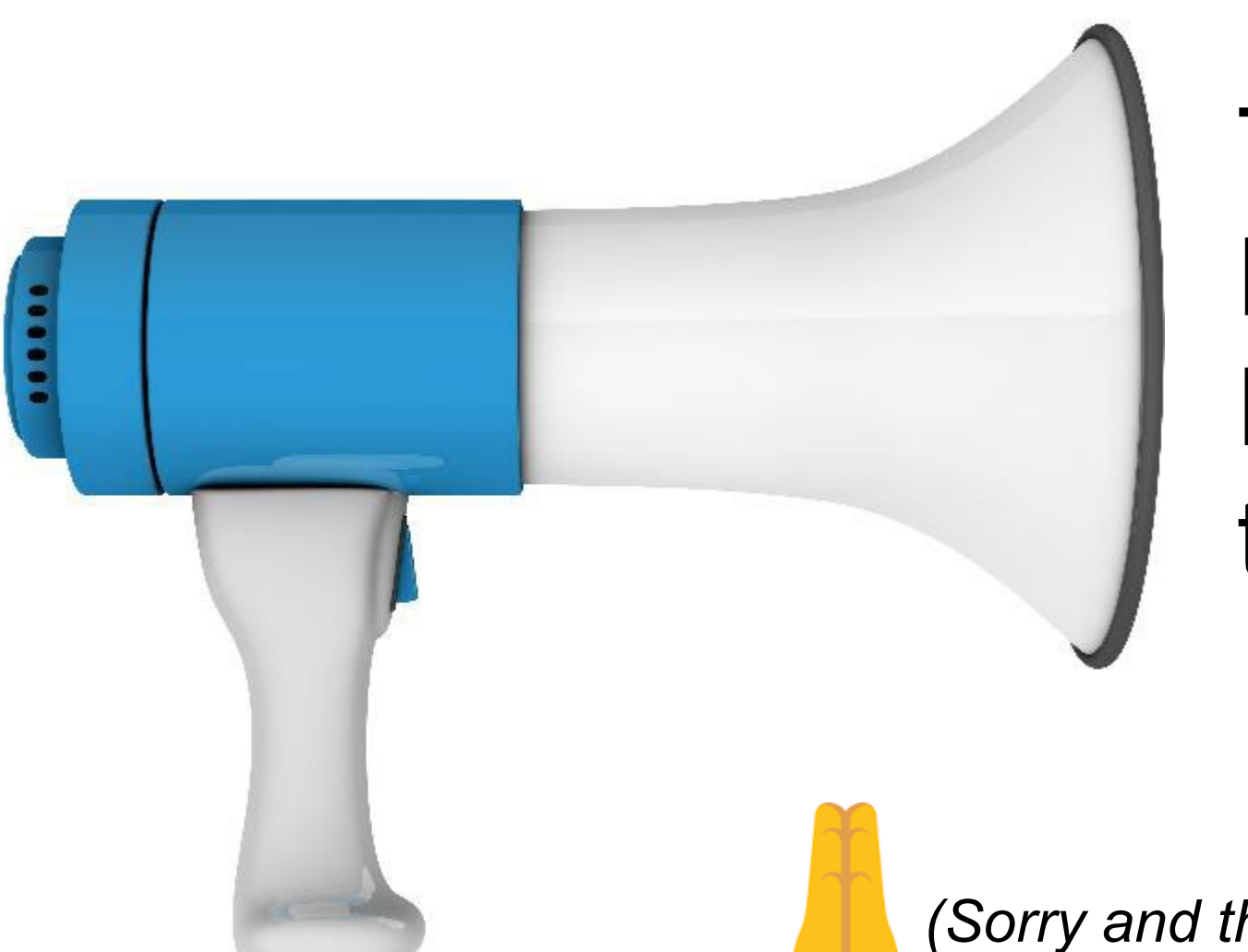

The Planning Risk Register DOES NOT transfer into the e-Risk Register

*(Sorry and thank you for your patience)*

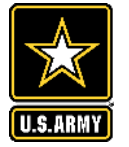

### **WHAT WE LOVE ABOUT THE E-RISK REGISTER!!!**

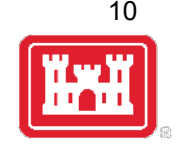

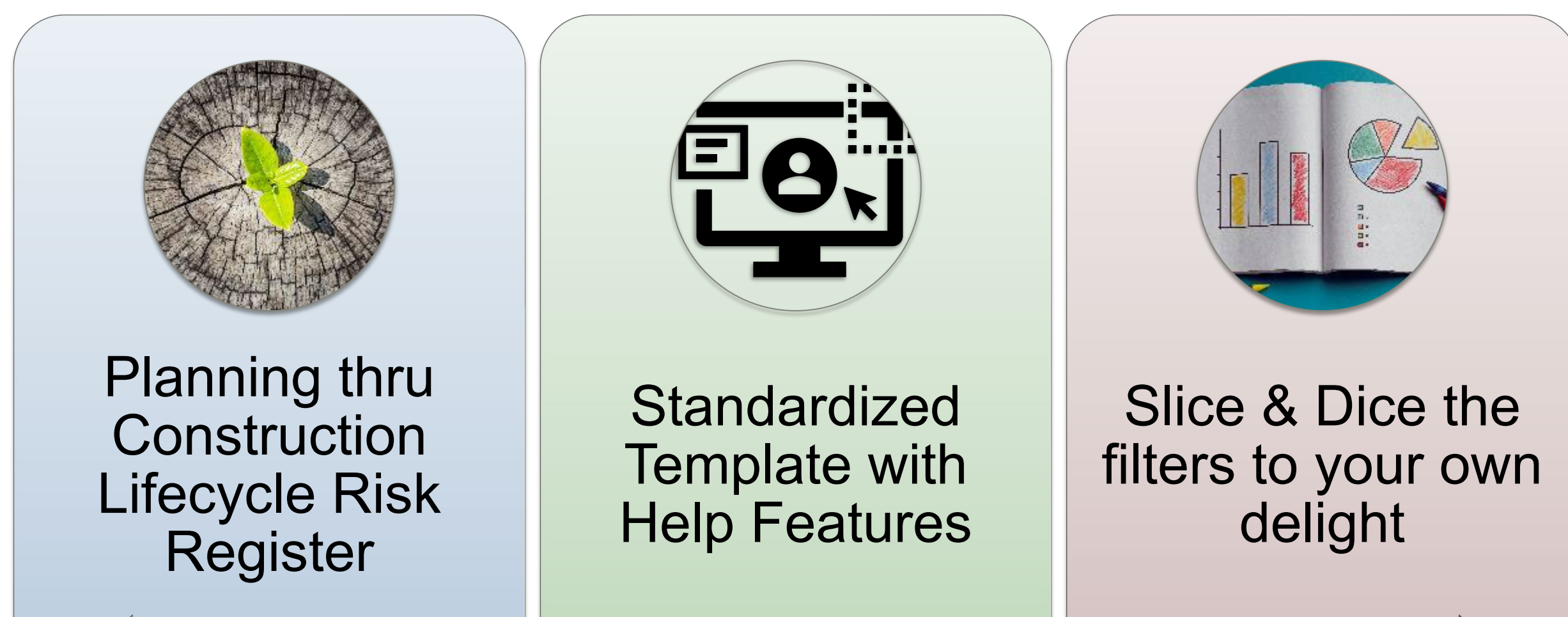

CAC-Card Enabled – No More Passwords

**Top Tool Benefits** 

1. Encourages **accountability, consistency**, and high quality**, riskinformed decisions**.

2. Find, favorite, search and learn! 3. Transparency and online collaboration across PDT and vertical team.

*4. "Latest and greatest"* risk register template. No version issues!

*5. "Just-in-time"* risk register help

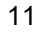

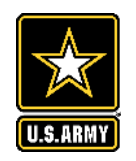

### **APT IS NOW ERR**

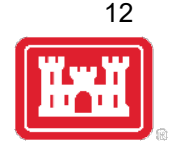

- Assistance for Project Teams (APT) tools is the e-Risk Register.
- Past APT data will be moved to new tool.
- New visualizations, custom filters and reports

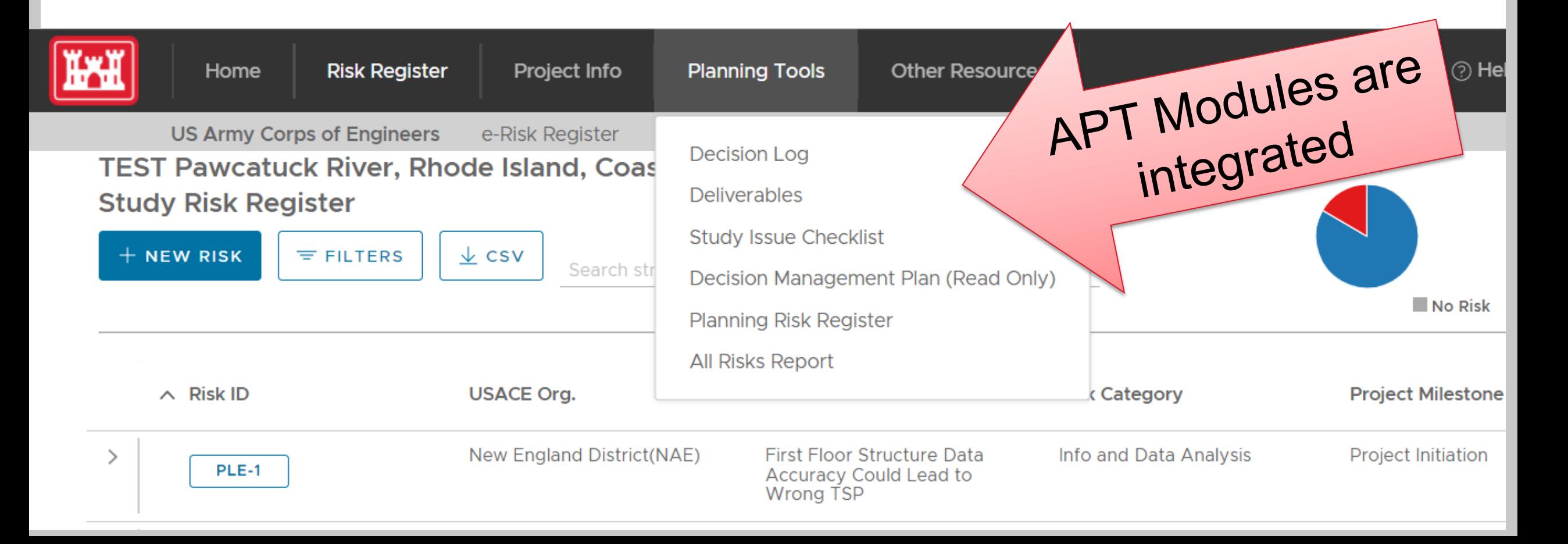

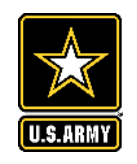

## **SUBTLE CHANGES IN MENU ITEMS & MODULES**

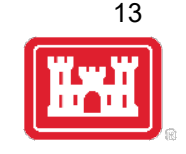

- New project lifecycle info
- New team roles in tool (Engineer Technical Lead, Cost Engineer, Project Manager)

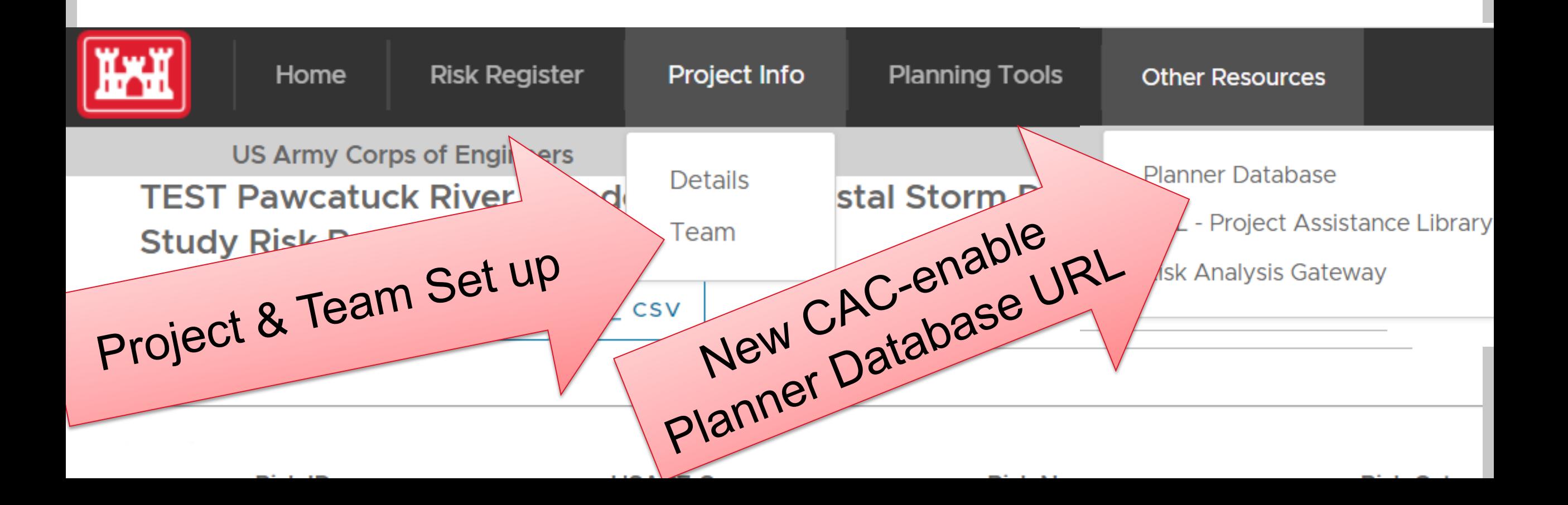

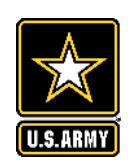

### **E-RISK REGISTER ROLES**

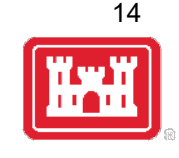

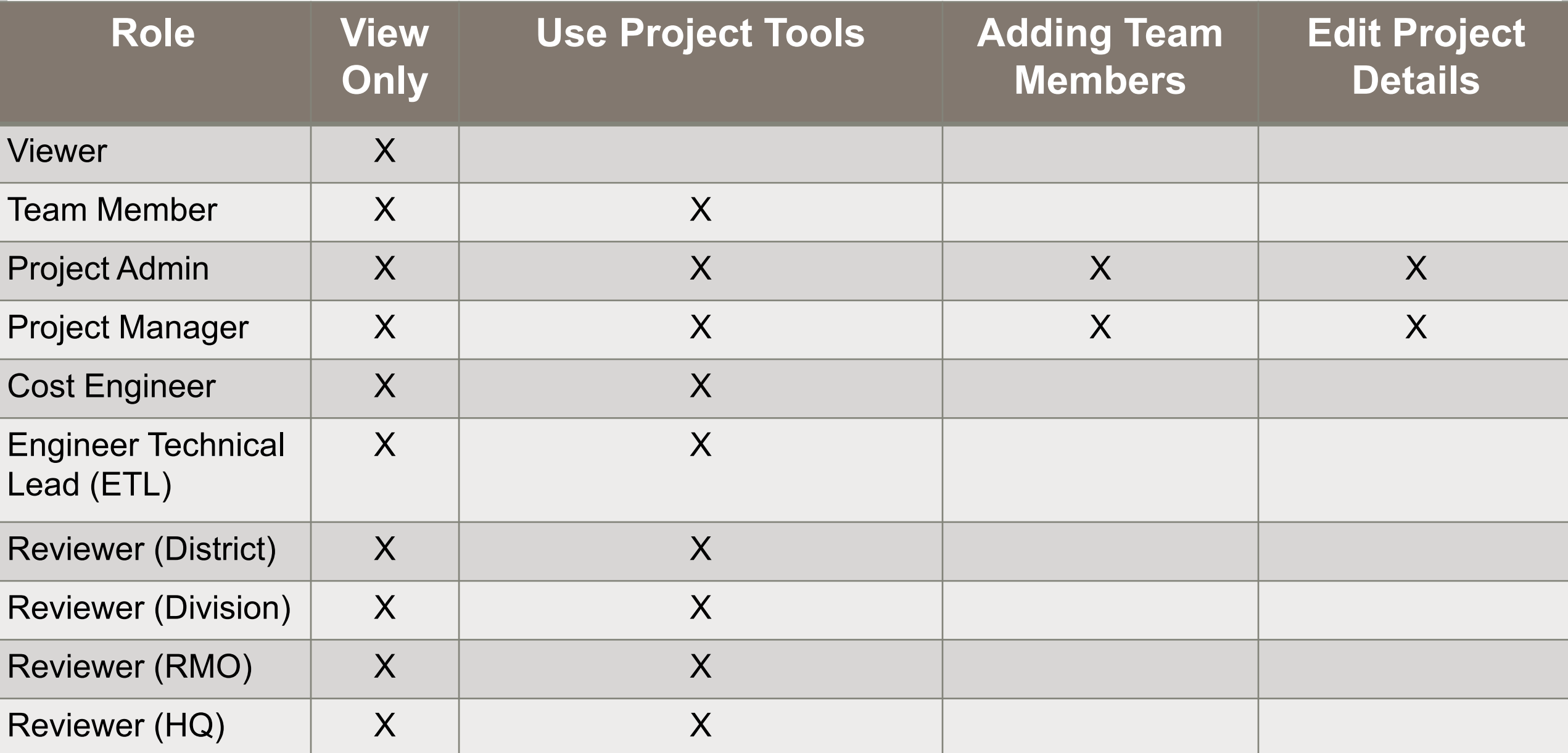

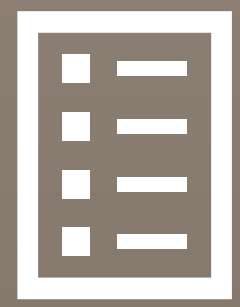

# Key<br>Methodology

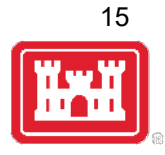

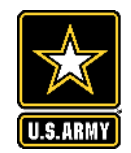

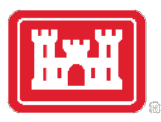

### **Risk Rating Categories** All Ratings Remain Standalone. Not Rolled Up.

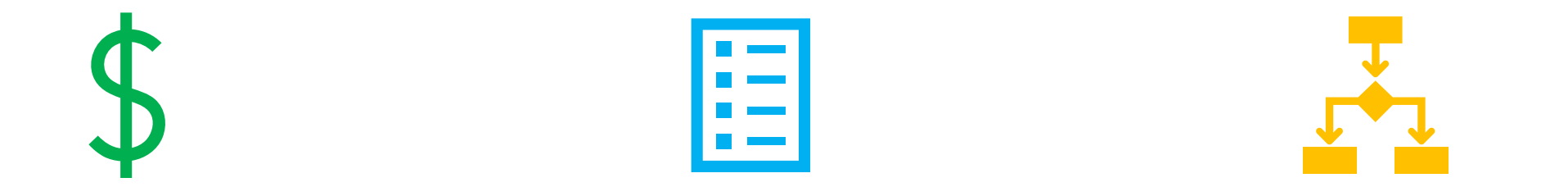

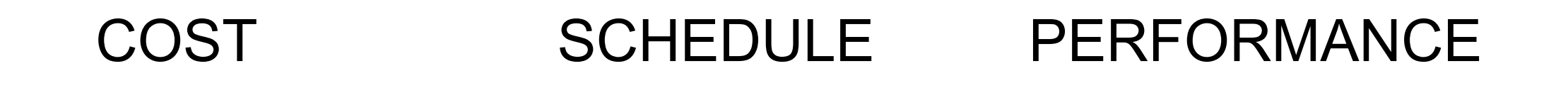

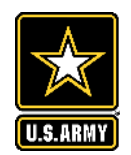

## **Each Risk Gets a Rating**

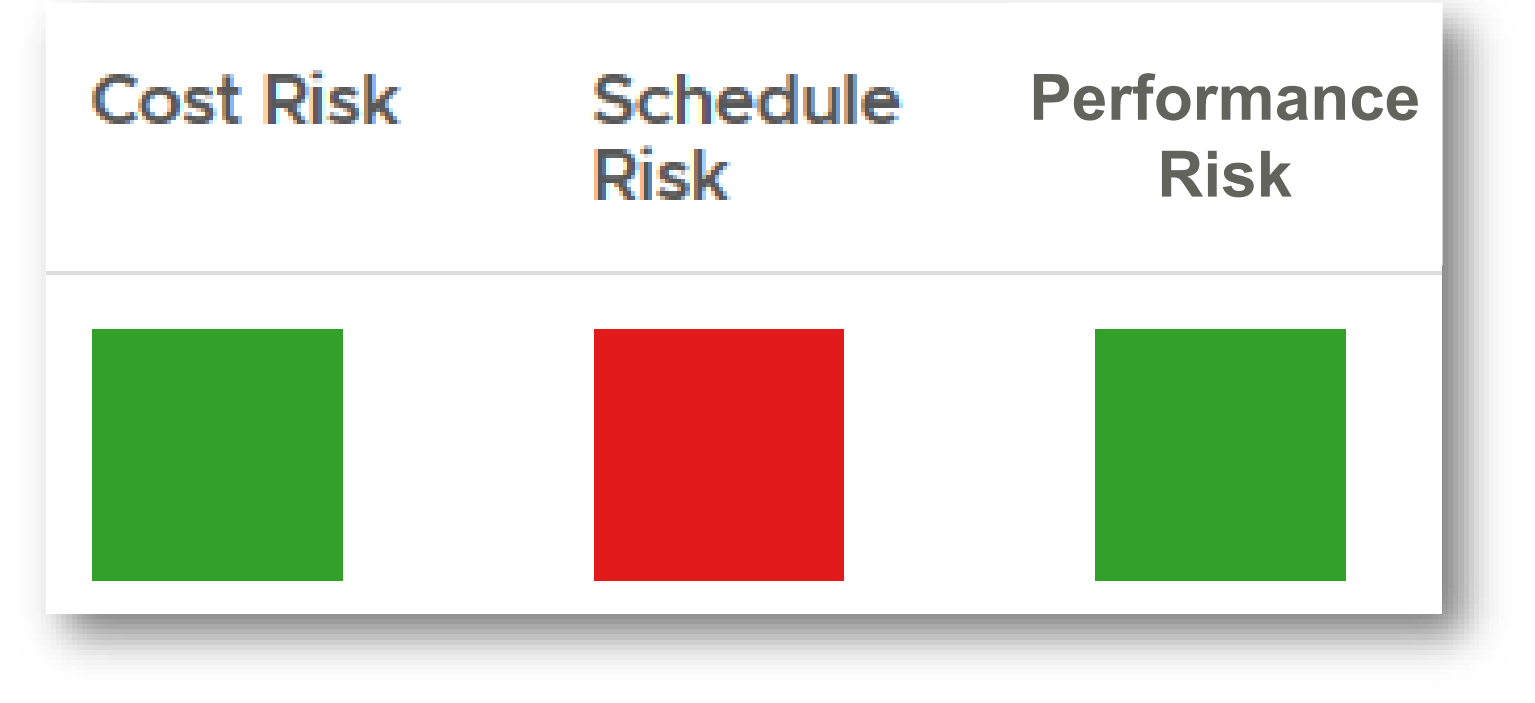

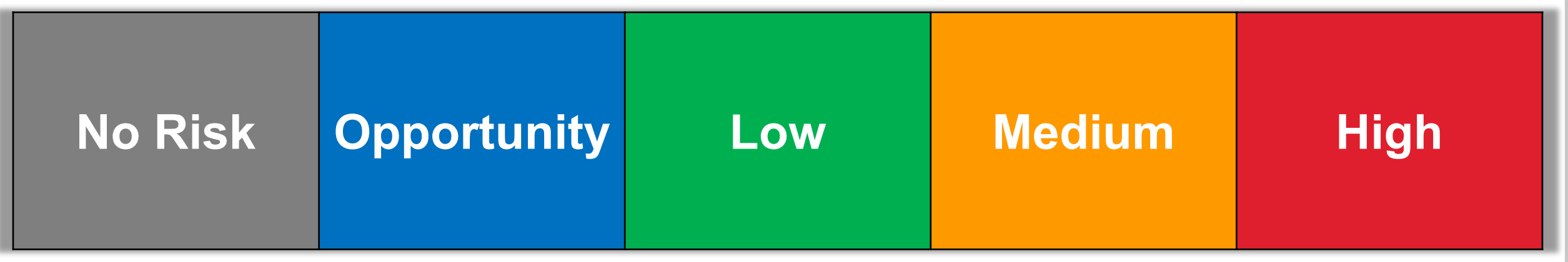

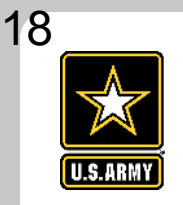

### <sup>18</sup> **COST AND SCHEDULE RISK ANALYSIS (CSRA) MATRIX ALIGNMENT (UPDATED FEB 2021)**

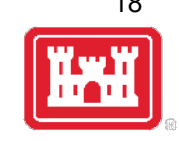

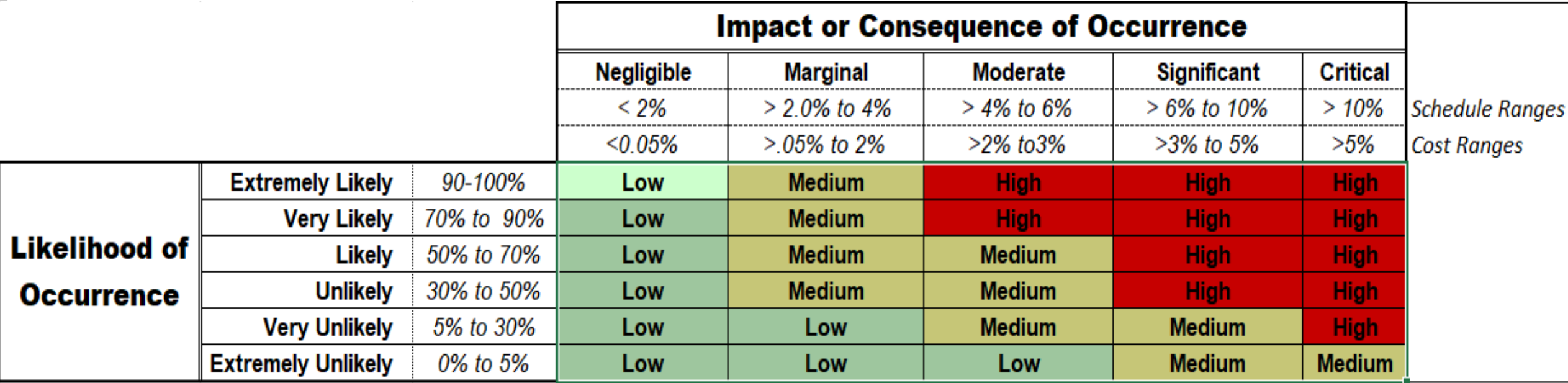

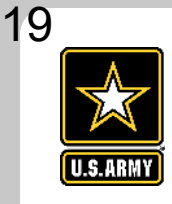

### **RECAP OF DIFFERENCES**

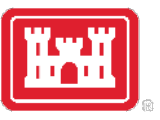

#### **Planning Risk Register**

- One overall rating
- Qualitative & Subjective Ratings
- **Planning Specific**

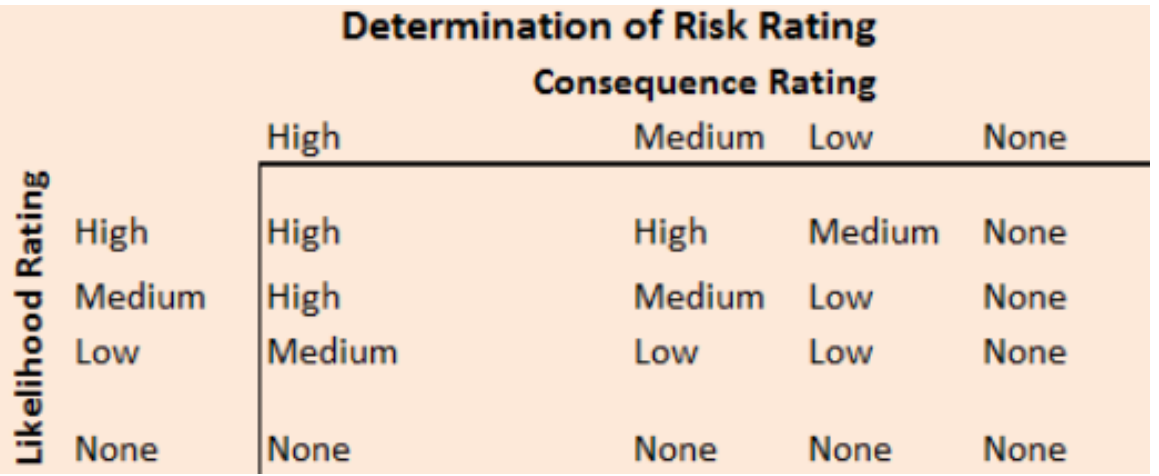

#### **E-Risk Register**

- Separate Cost, Schedule, Performance Ratings
- Quantitative Cost & Schedule **Ratings**
- Qualitative Performance Rating
- **Monte Carlo Simulation**
- One project register from Planning through Construction
- 3 New Additional Roles

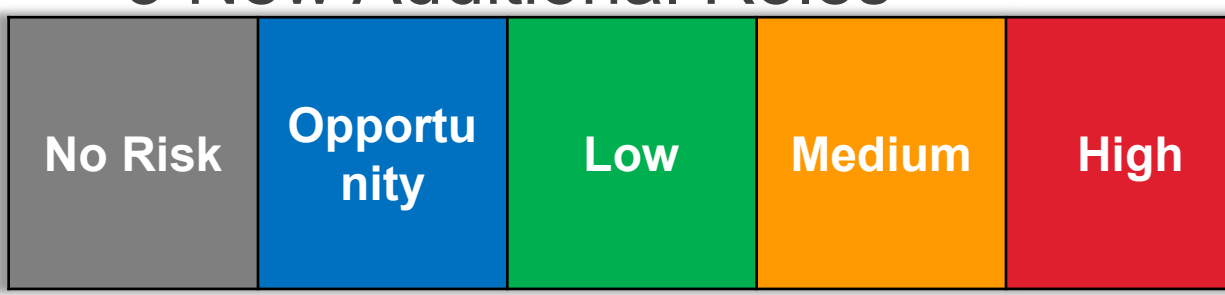

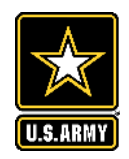

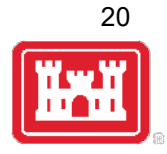

#### **GETTING STARTED**

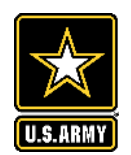

### **STARTING A NEW RISK REGISTER**

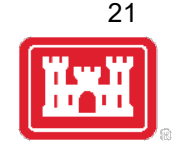

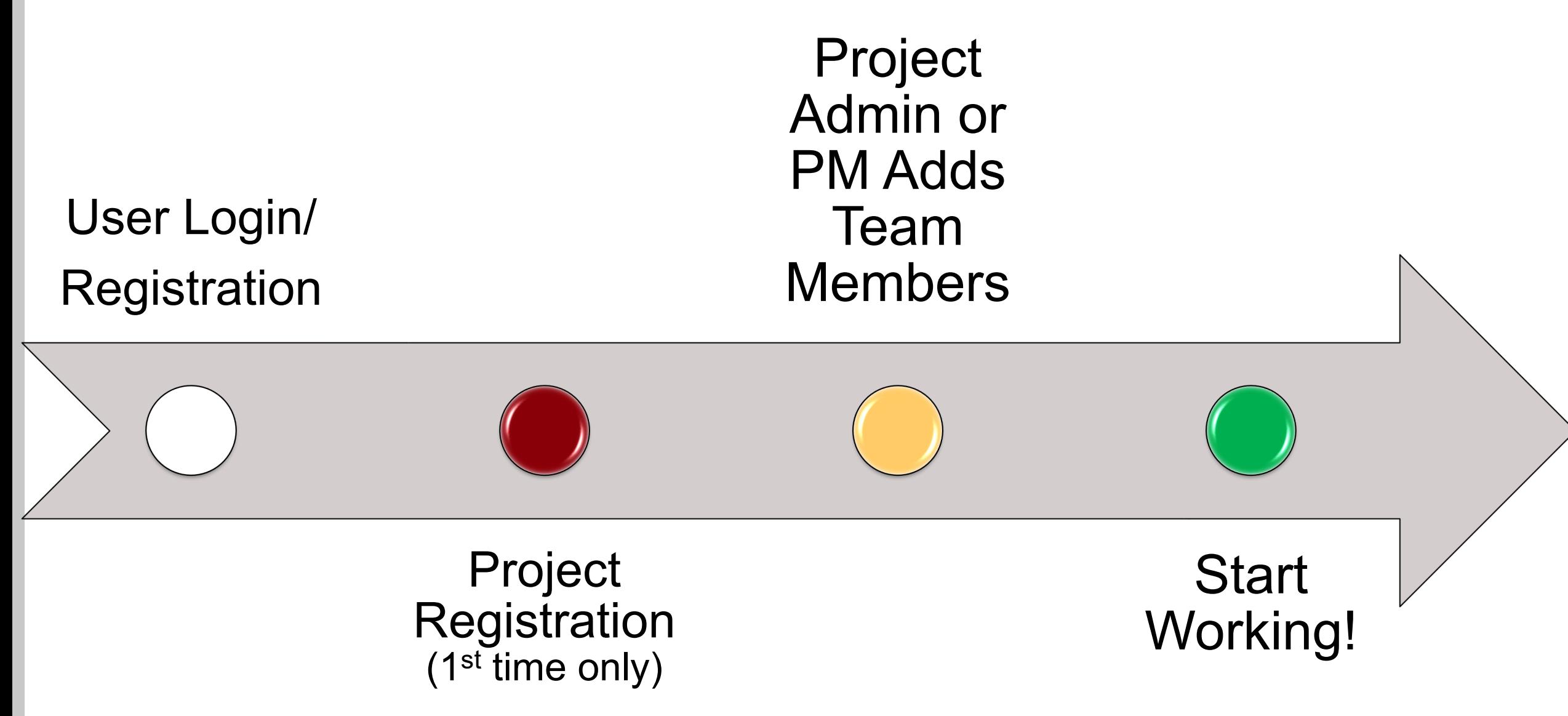

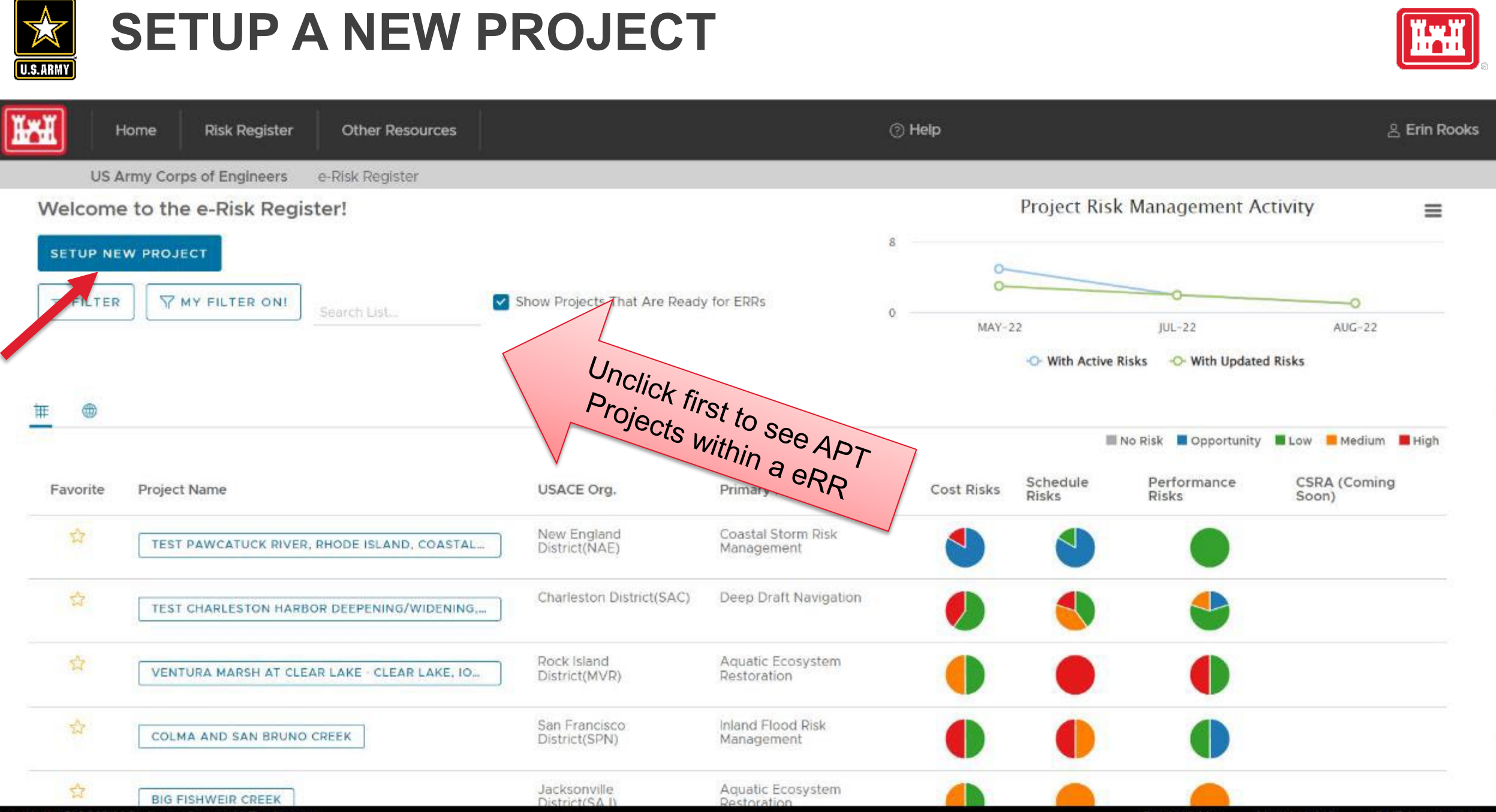

Copyright @ 2019 U.S. Army Corps of Engineers

Contact Us Need Help? **IWR Homepage** 

22

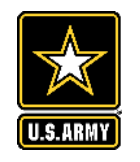

### **PROJECT REGISTRATION**

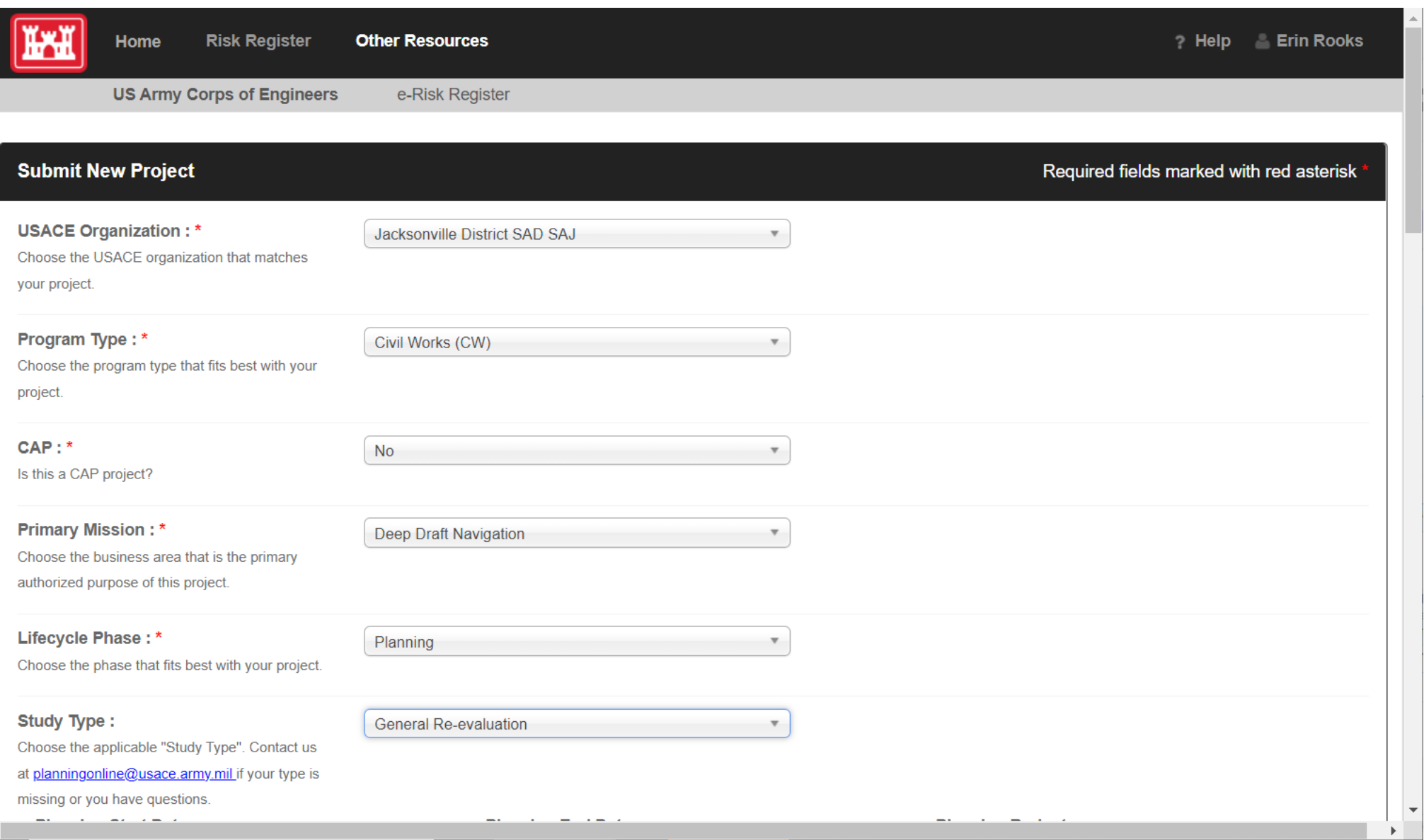

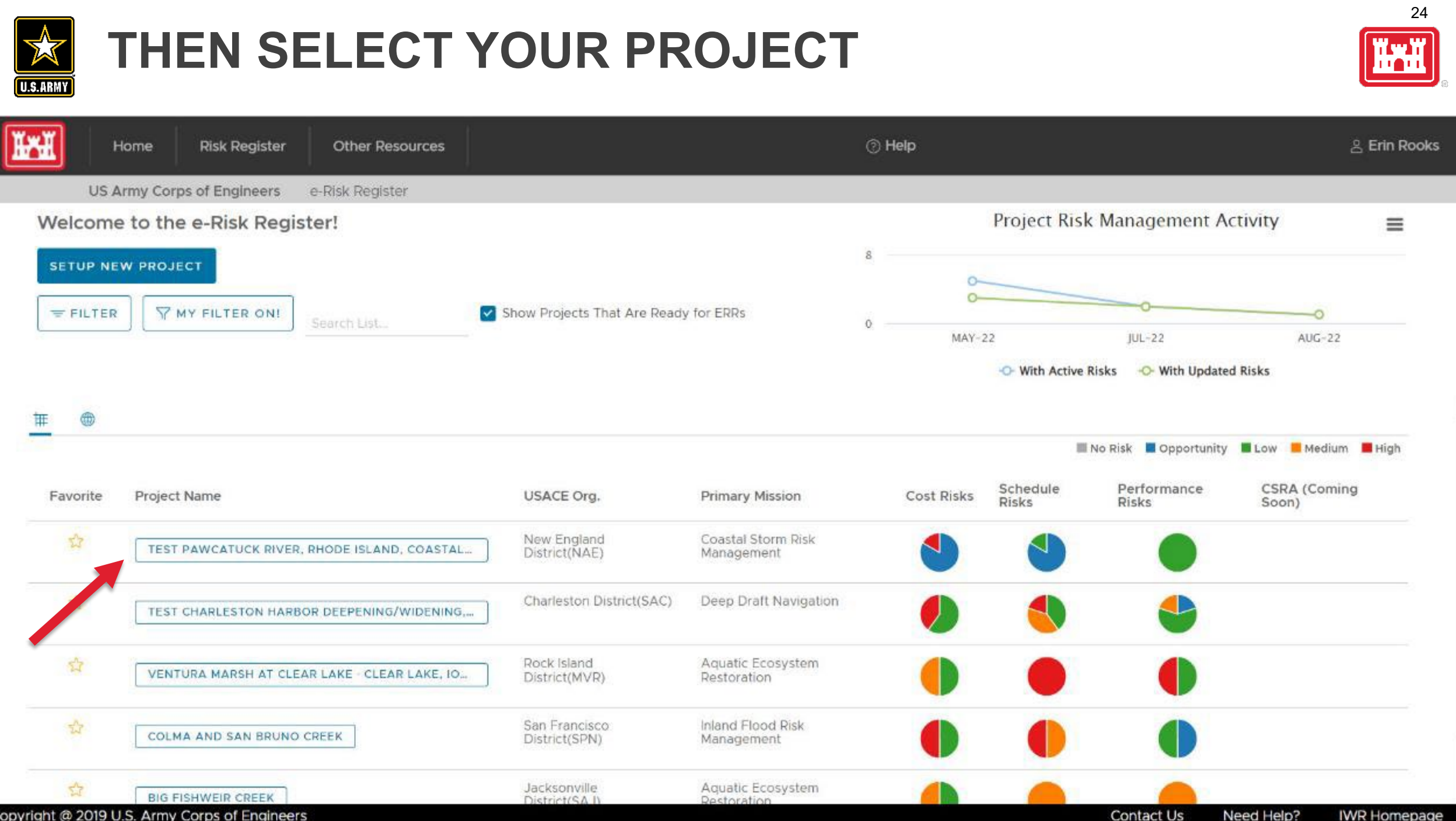

Copyright @ 2019 U.S. Army Corps of Engineers

Need Help? **IWR Homepage** 

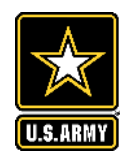

### **CLICK TEAM AND ADD TEAM MEMBERS**

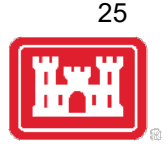

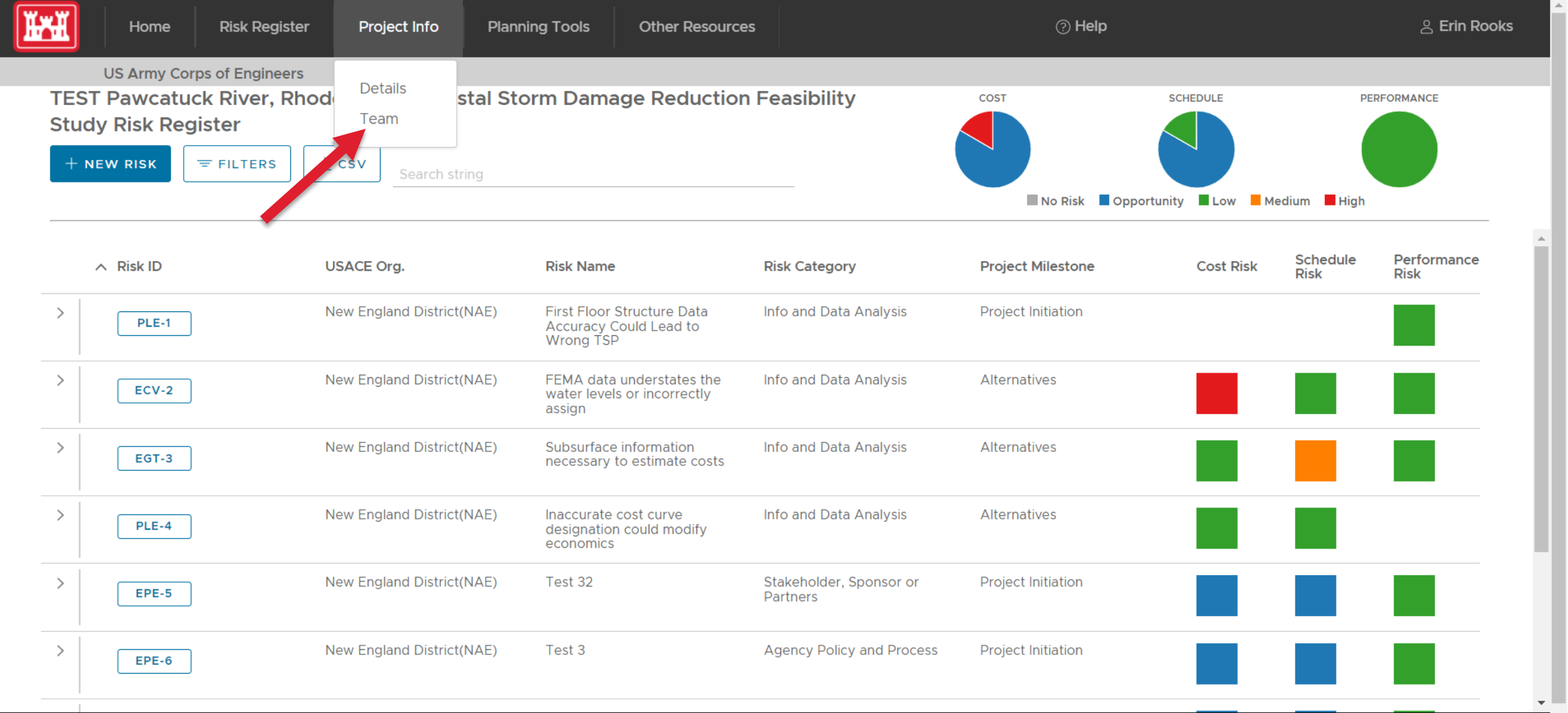

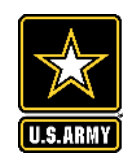

### **ADD NEW MEMBER**

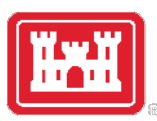

**Other Resources** 

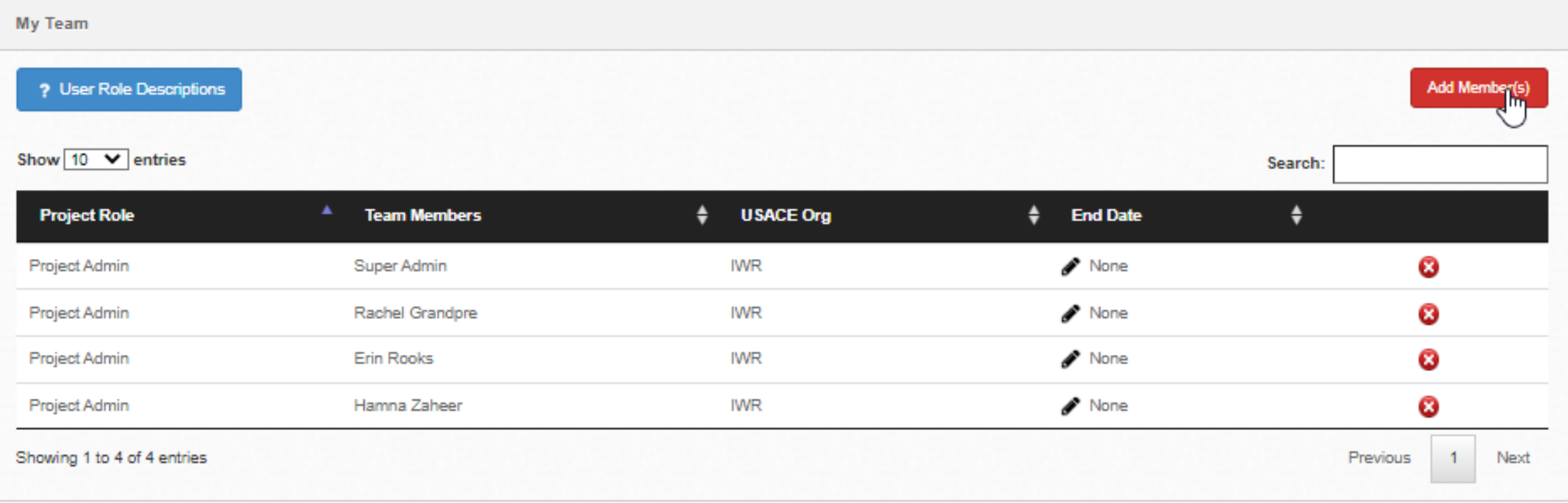

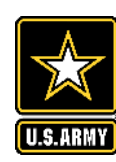

### **SELECT NAME**

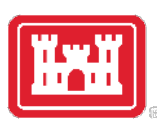

#### Other Resources Add Team Member Select a User Select a Role  $f_{\rm{lm}}$ Name: Role: My Team O Add at Abadie, Bill A. ? User Role Descriptions Add Member(s) Abellera, Marriah Save Cancel Abou-el-Seoud, Dena Show 10 V entries Search: Achizinger, Jason Acosta, Ivan **Project Role Team Members** SACE Org **End Date** ÷ ê Adams, Beth Super Admin None Project Admin Adams, Jim Ø Adams, Stefanie Project Admin Rachel Grandore None Ø Adams, Sherry  $\boldsymbol{a}$  $\blacktriangleright$  None Project Admin Erin Rooks ۳ Adkins Kavla Hamna Zaheer **IWR** None Ø Project Admin Showing 1 to 4 of 4 entries Previous Next  $\blacksquare$

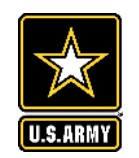

### **SELECT ROLE**

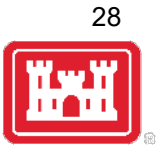

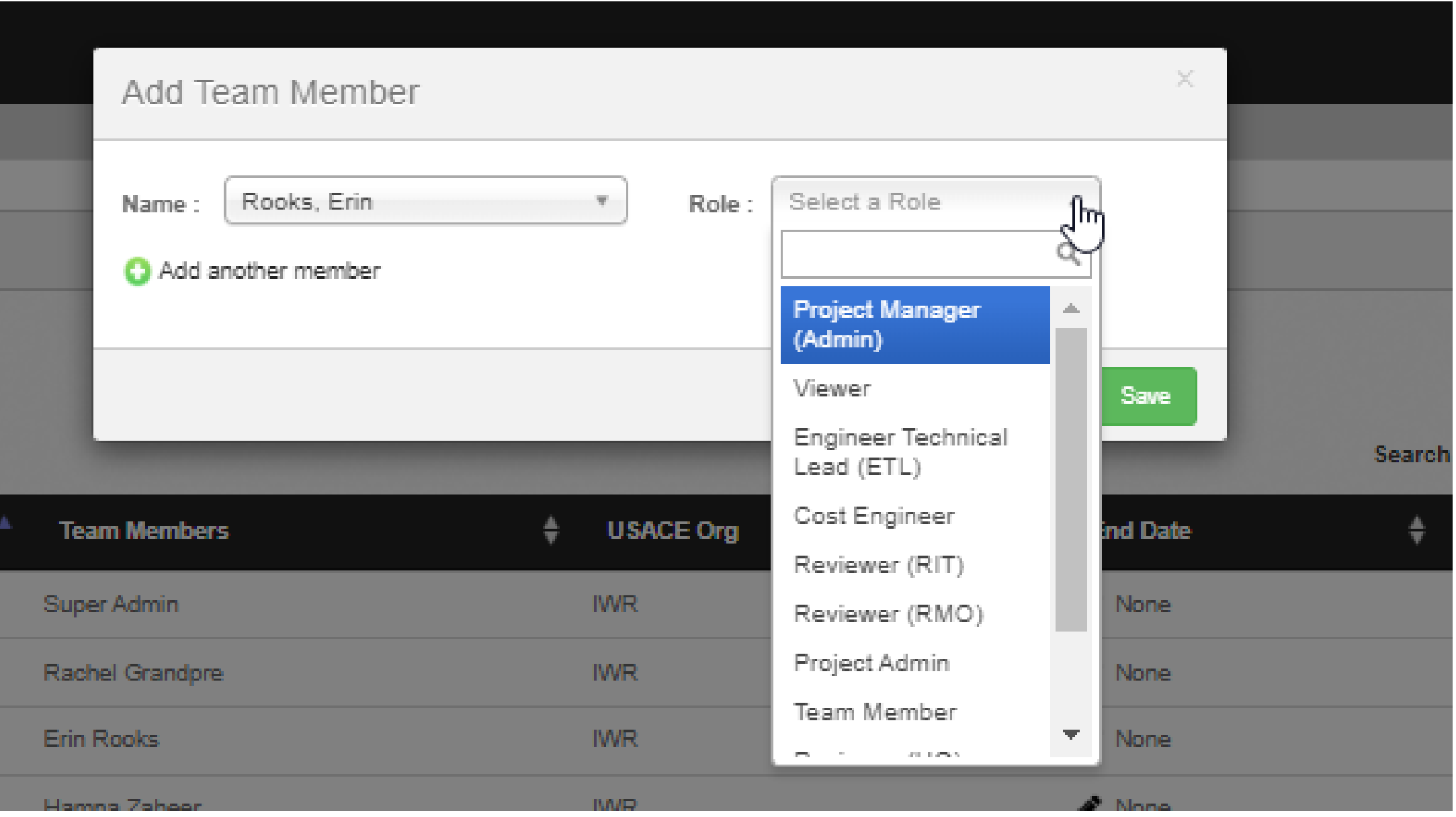

### Help is available!

FAQs

Tutorials

Webinar and Recorded Training

Help email - [ERR@usace.army.mil](mailto:ERR@usace.army.mil)

<https://publibrary.planusace.us/#/series/e-Risk%20Register>

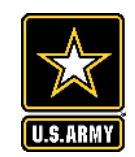

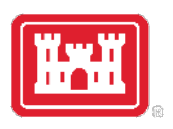

30

# **GETTING STARTED AND FAQS**

AS OF 12/12/2022

#### WELCOME TO THE ERR - HTTPS://ERR.SEC.USACE.ARMY.MIL

The ERR is a software tool designed to provide PDTs and the vertical team a high-quality tool to better assess, manage and view all risks in a consistent and integrated manner across project lifecycles and all USACE. This document will explain what the ERR is, its benefits, and provide Frequently Asked Questions (FAQs) to get you started.

#### **ERR FAQS**

#### HOW CAN I REQUEST A DEMO, TRAINING, OR FIND OUT OPPORTUNITIES TO LEARN MOREABOUT ERR?

Help Resources will be posted here: https://publibrary.planusace.us/#/series/Enterprise%20Risk%20Register

Please email us at err@usace.army.mil for more information after reading this document.

#### WHICH BROWSER SHOULD I USE?

**READ THIS FIRST!** 

Edge, Chrome or Firefox should work as they most up-to-date, but try a different browser if one doesn't work.

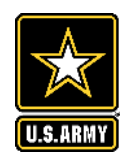

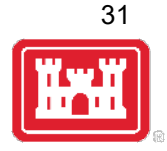

### **KEY FEATURES AND DEMO (AS TIME PERMITS)**

#### **E-RISK REGISTER HOMEPAGE / VIEW ALL PROJECTS**

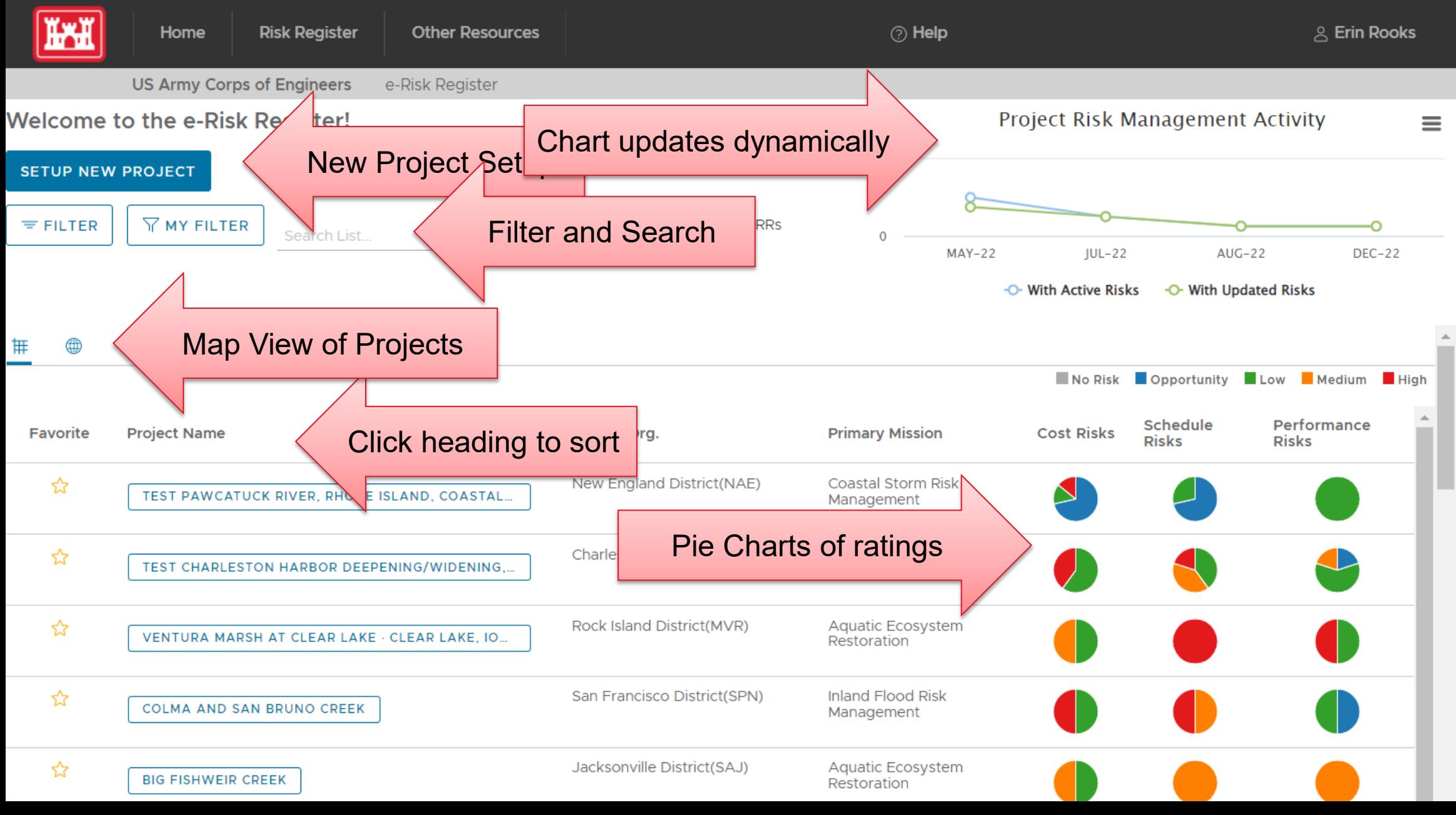

#### Set Project Filters

#### Choose USACE Organizations

Jacksonville District(SAJ) x

#### Choose Program Types

Civil Works x

#### **Choose Primary Missions**

Deep Draft Navigation x

 $\checkmark$ 

 $\checkmark$ 

 $\checkmark$ 

 $\checkmark$ 

#### Choose Project Phases Impacted

Include only projects where I am a member

- Include only projects with an e-Risk Register
- Include only My Favorites

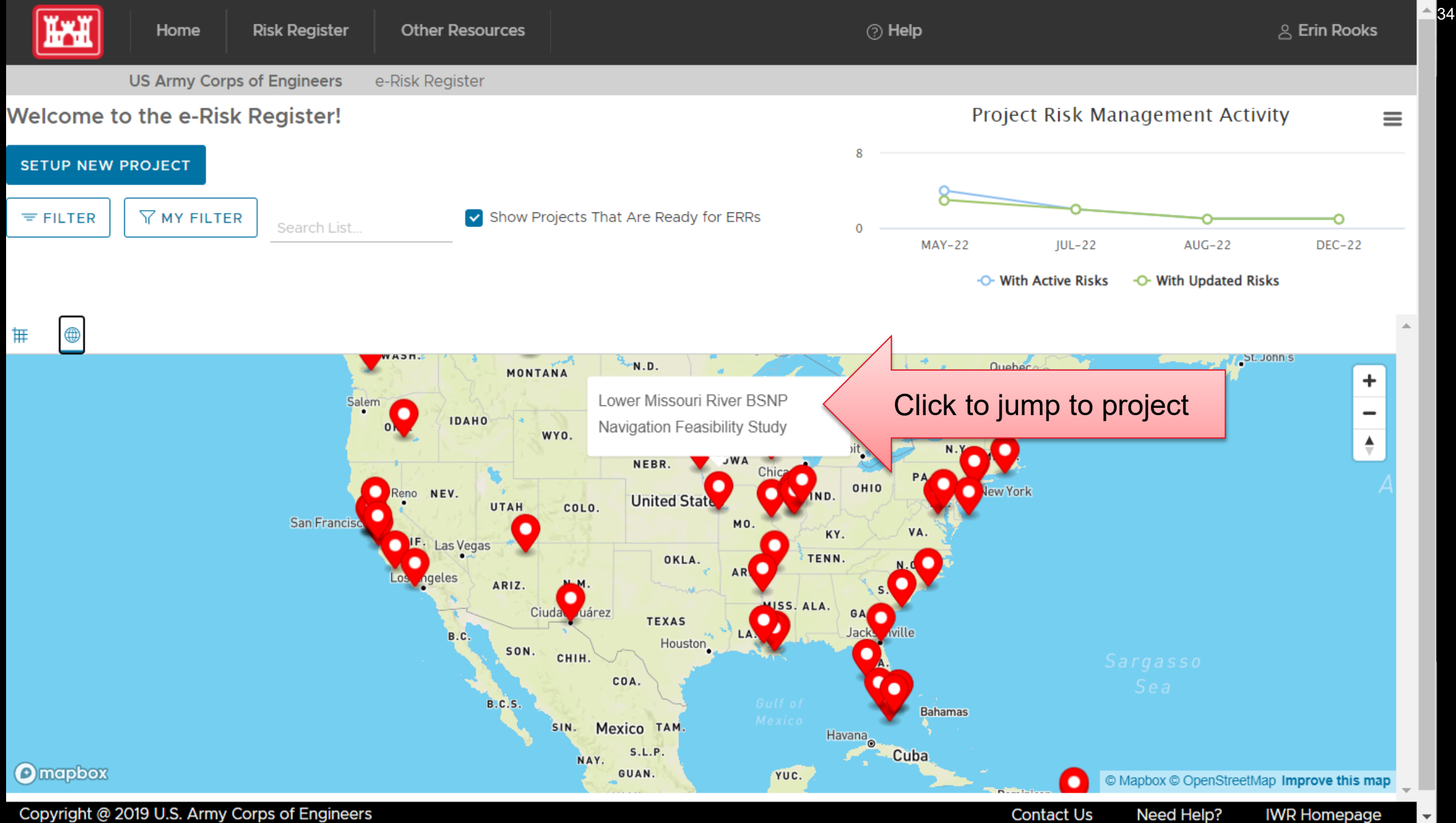

# View ALL Risks Across ALL Projects -Filter by MSC, District, Type, etc.

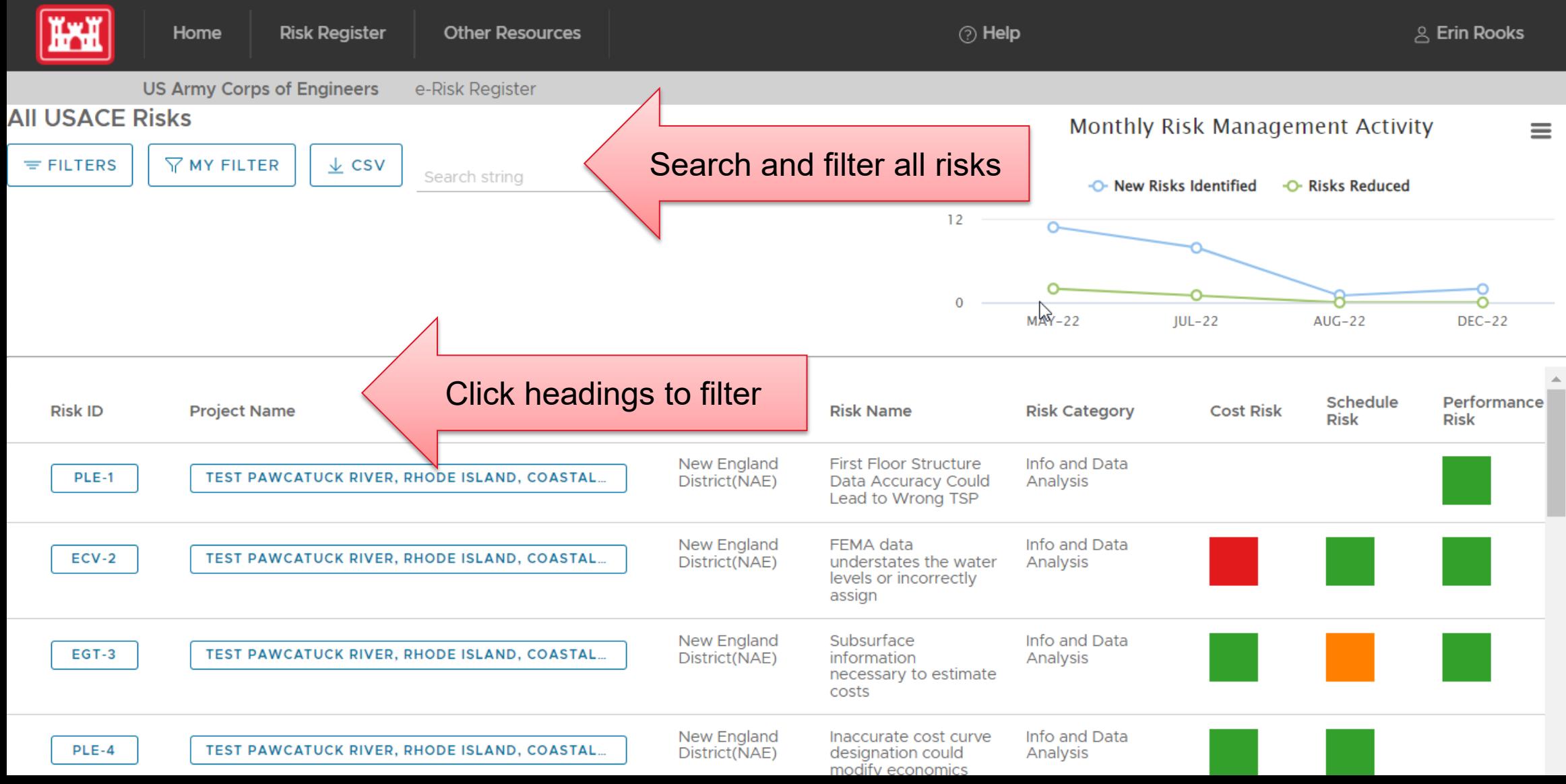

#### Set Risk Register Filters

#### Choose USACE Organizations

South Atlantic Division(SAD) x

#### Choose Program Types

Civil Works x  $\checkmark$ 

#### **Choose Primary Missions**

Deep Draft Navigation x

#### Cost Risk Rating(s)

High x

#### Schedule Risk Rating(s)

High x

#### Performance Risk Rating(s)

High x

v Include only active risks

 $\checkmark$ 

 $\checkmark$ 

 $\checkmark$ 

 $\checkmark$ 

 $\checkmark$ 

**CLEAR** 

 $\times$
#### **PROJECT HOMEPAGE**

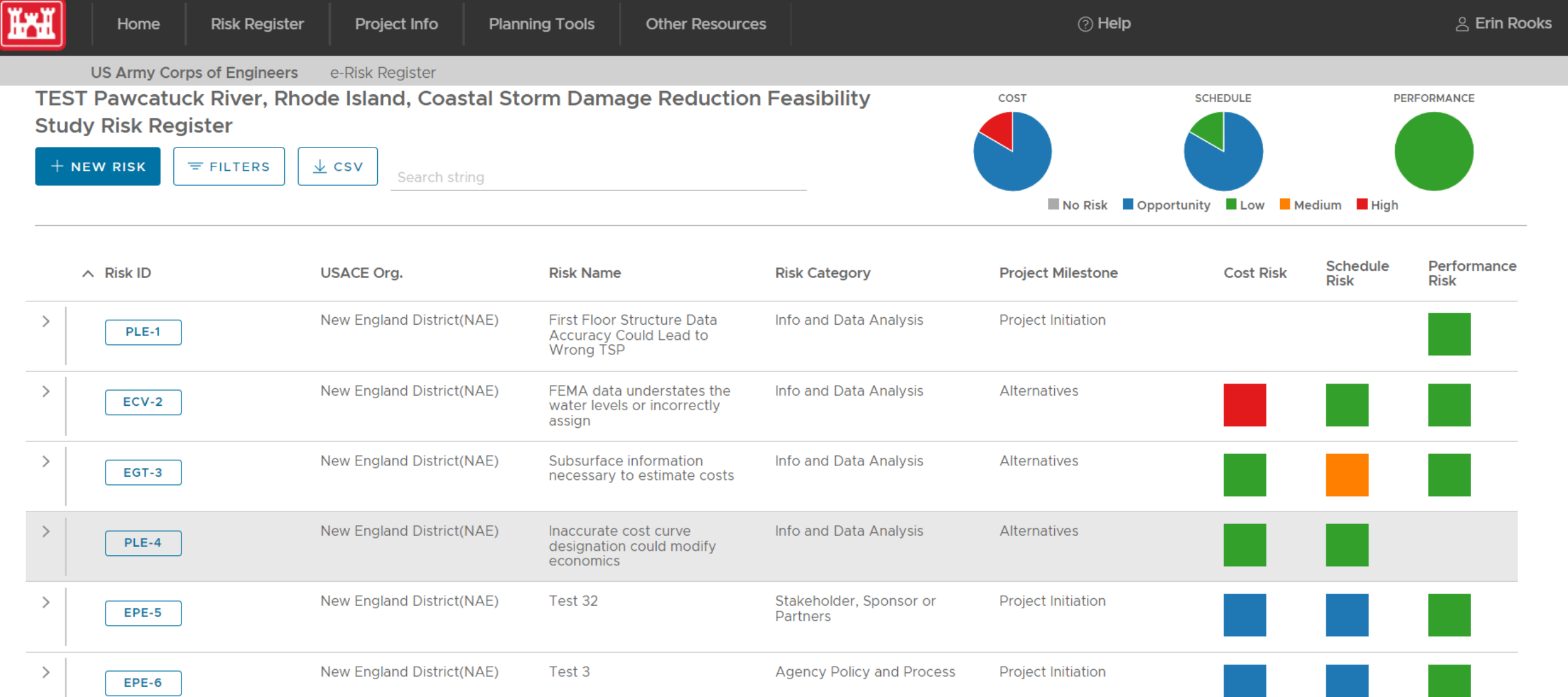

# Project **Registration**

m

Home

**Risk Register** 

**Other Resources** 

(This will connect with Enterprise Databases in future.)

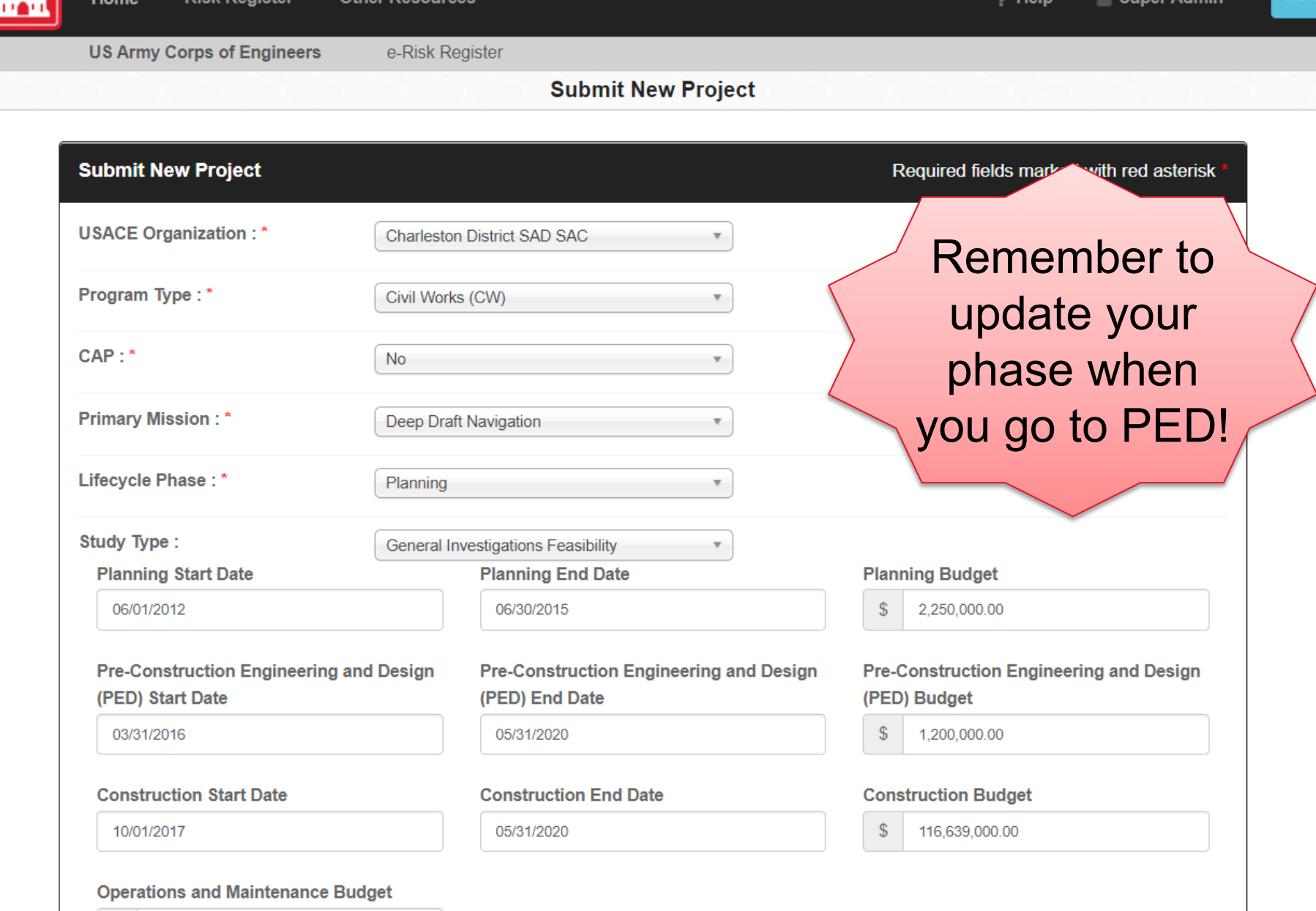

38

Menu

 $\mathbf{F}$ 

? Help

Super Admin

 $\sim$ 

Jeopardizing Threatened and Endangered Species

Short Description of Risk

Threatened and Endangered Species  $\checkmark$ 

**Risk Category** 

Impacts to T&E Species as determined by USFWS or NMFS

Risk Description (Optional)

Planning - Environmental

 $\checkmark$ 

Lead PDT Discipline

# **Standardized Online Template**

# **Condensed View of Individual Risk Entry**

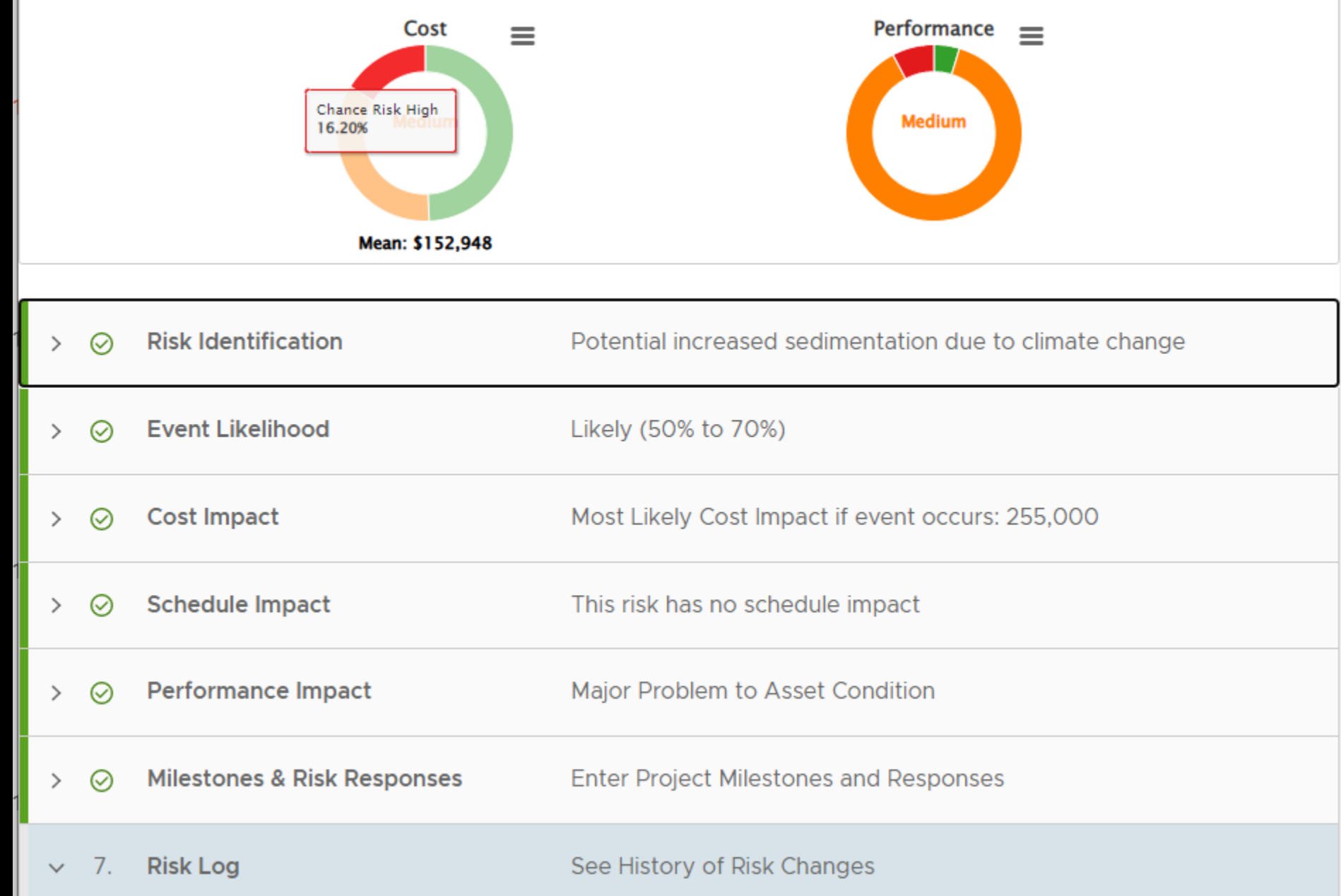

# **Individual Risk Entry (Interactive Graphic)**

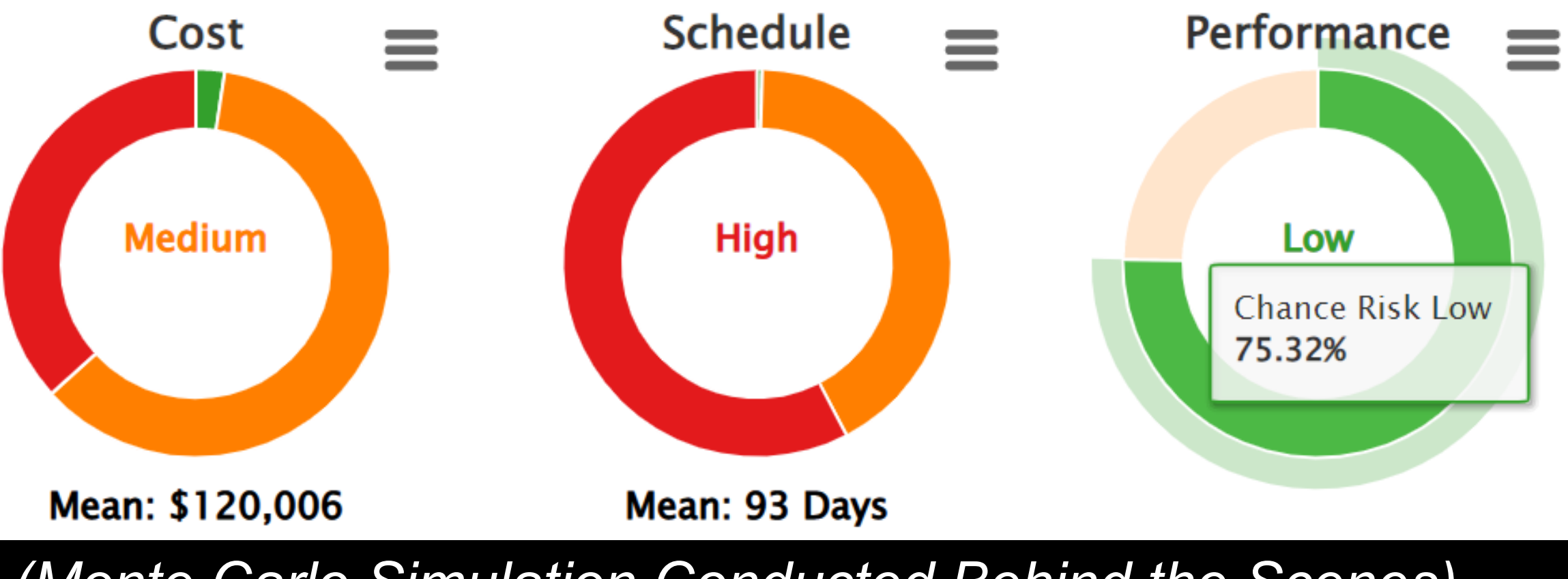

*(Monte Carlo Simulation Conducted Behind the Scenes)*

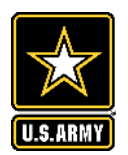

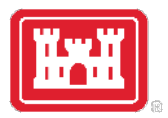

# Questions, Inquiries & Feedback?

# Are you Ready to Roll?!

**Contact:** [err@usace.army.mil](mailto:err@usace.army.mil)

**Future URL:** https://err.sec.usace.army.mil

**Help (check back for more help later):** 

<https://publibrary.planusace.us/#/series/e-Risk%20Register>

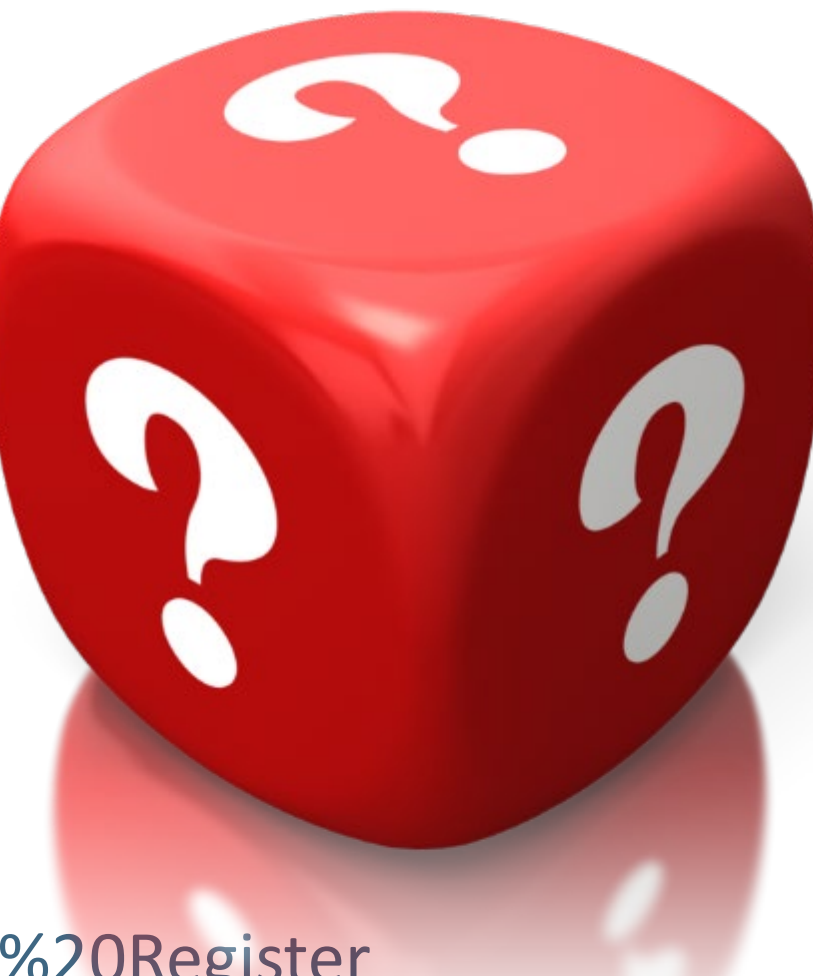

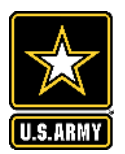

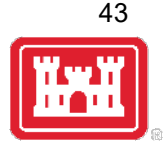

### **WHAT FEATURES OR BENEFITS INTRIGUE YOU THE MOST?**

Please chat in your answer

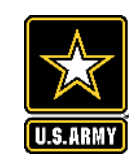

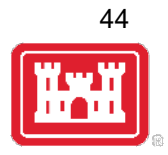

#### **DEMO**

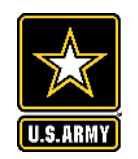

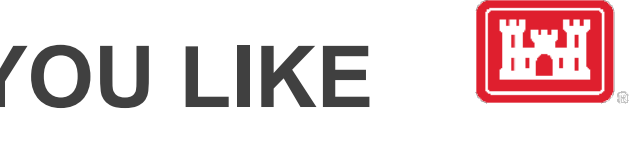

45

#### **WHAT ADDITIONAL TRAINING WOULD YOU LIKE TO SEE?** *PLEASE ANNOTATE OR CHAT YOUR ANSWER*

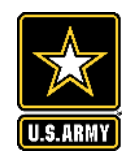

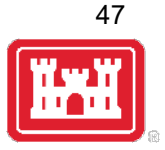

#### **STEP BY STEP SCREENSHOTS**

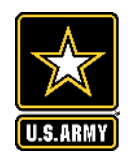

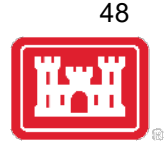

### **STARTING A NEW PROJECT**

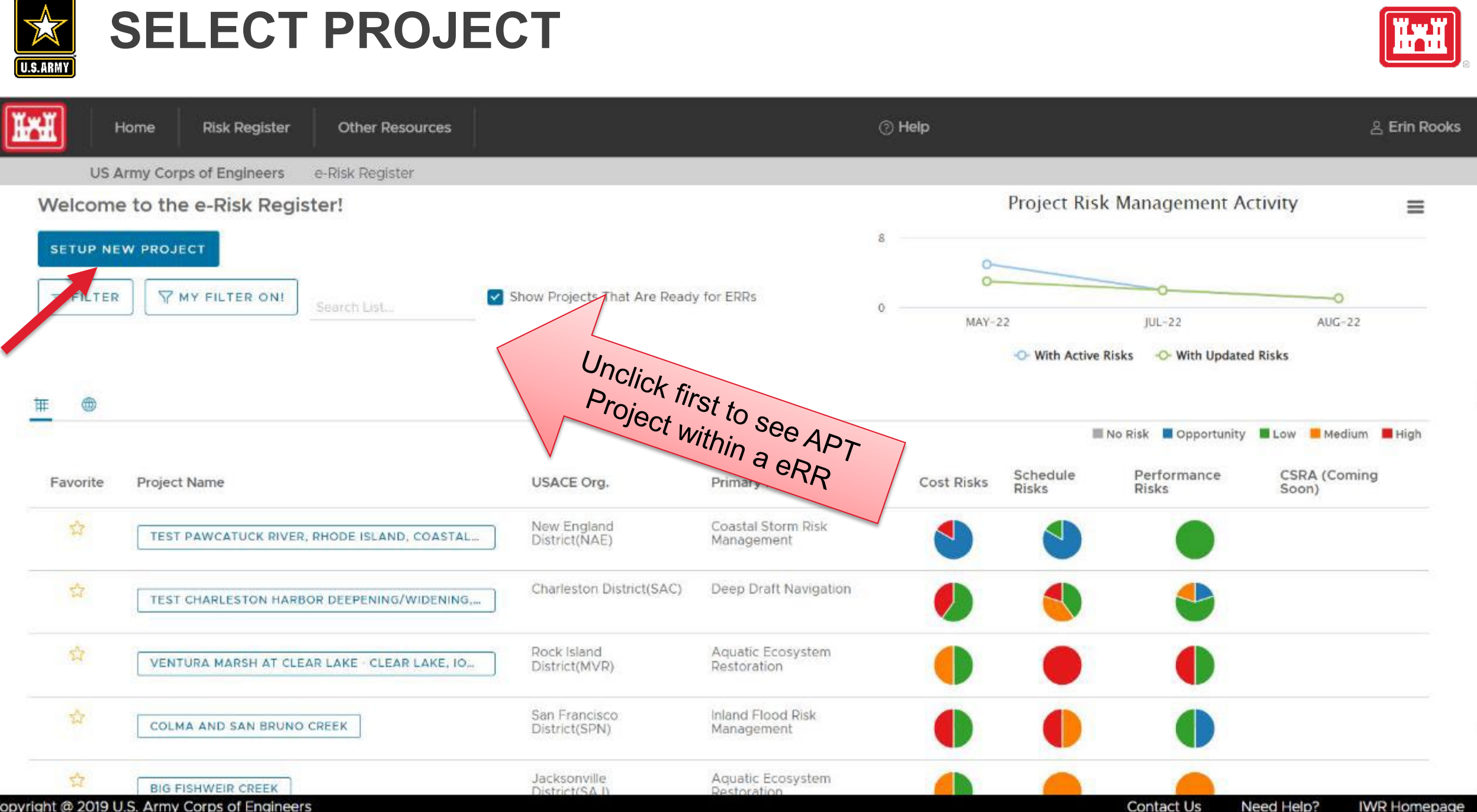

Copyright @ 2019 U.S. Army Corps of Engineers

Need Help? **IWR Homepage** 

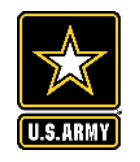

# **PROJECT REGISTRATION**

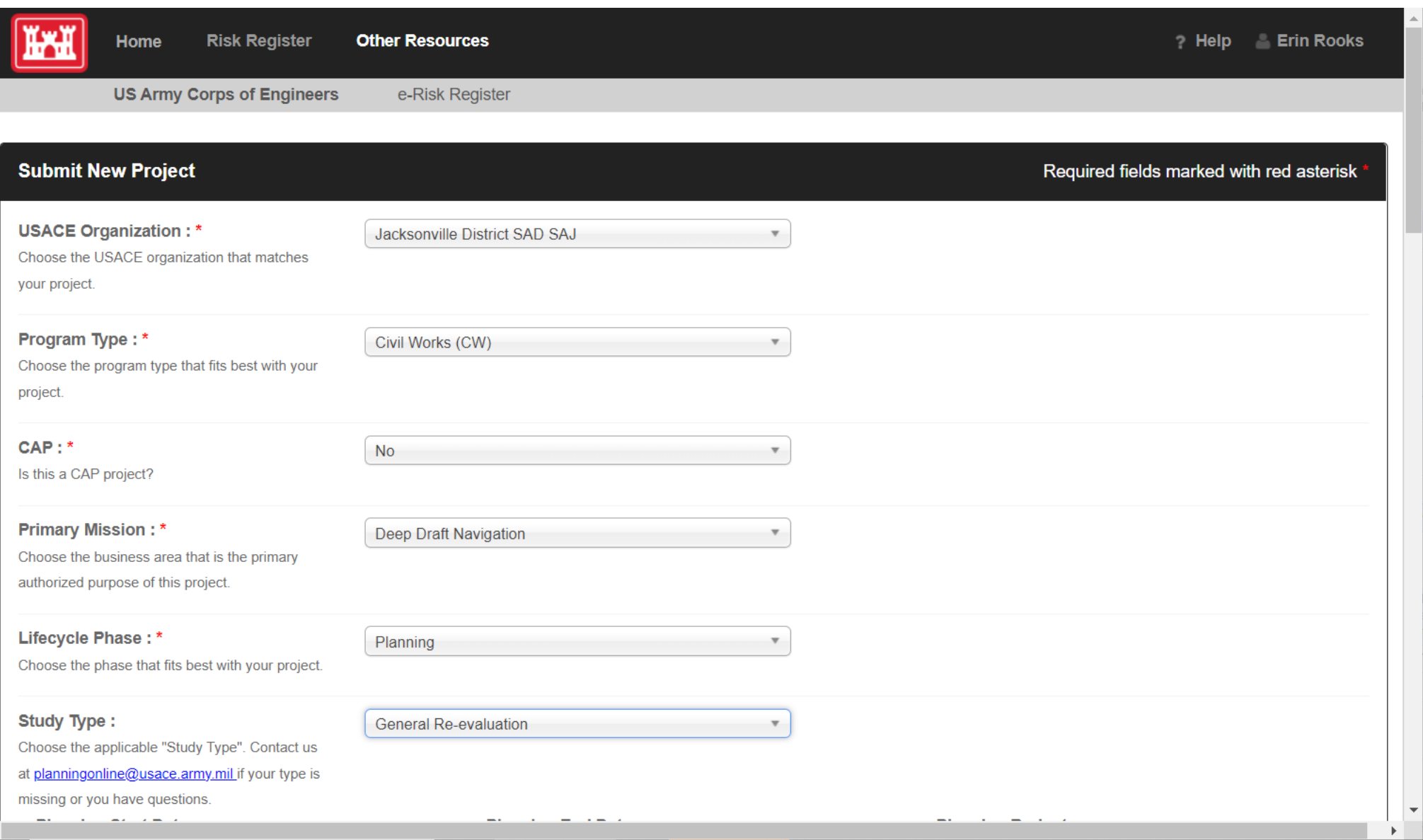

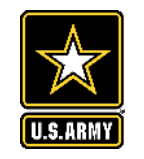

# **CONTINUATION OF PROJECT REGISTRATION**

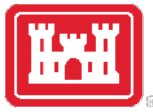

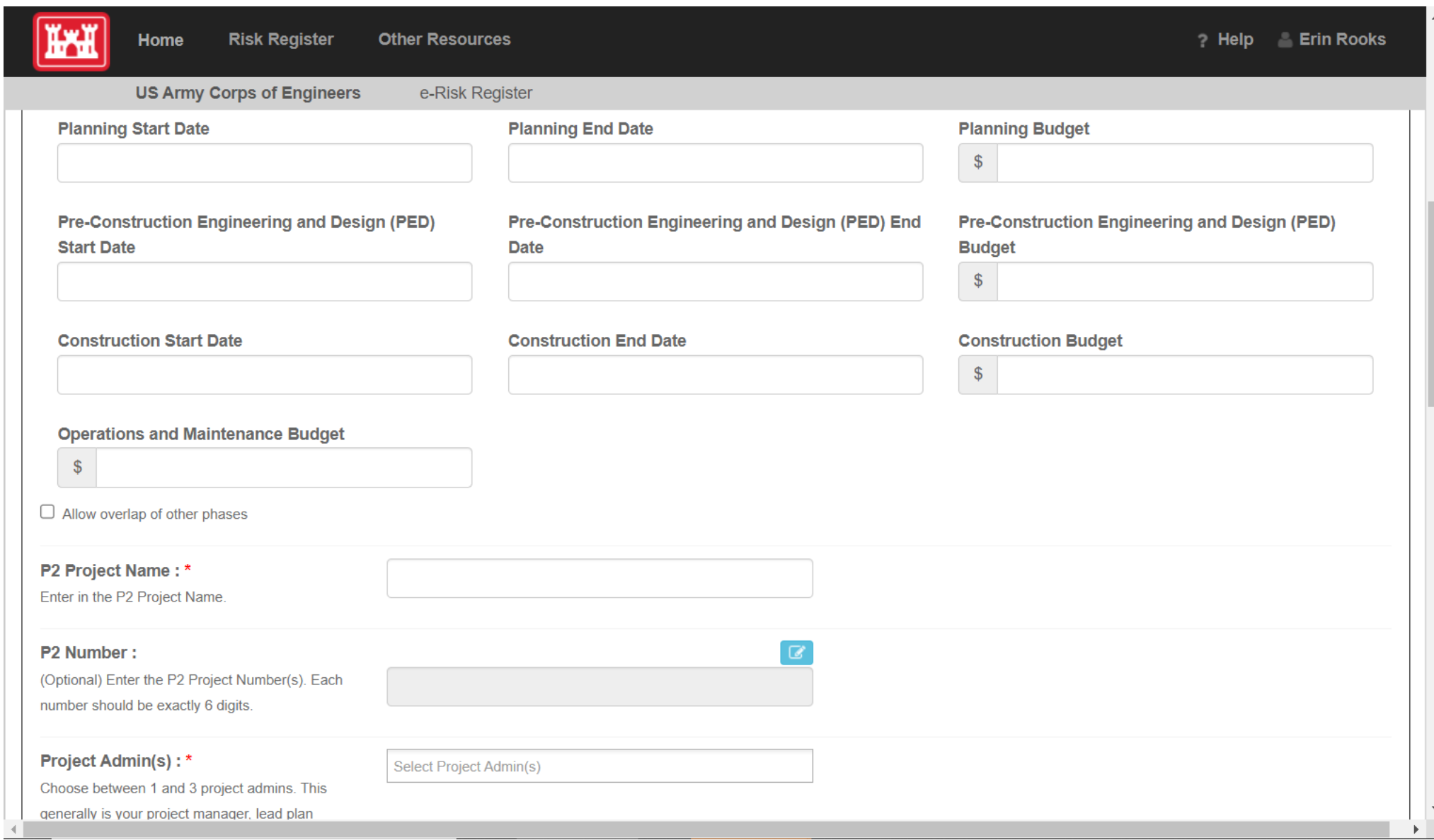

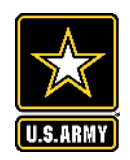

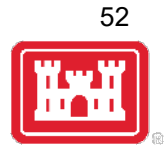

#### **ADDING TEAM MEMBERS**

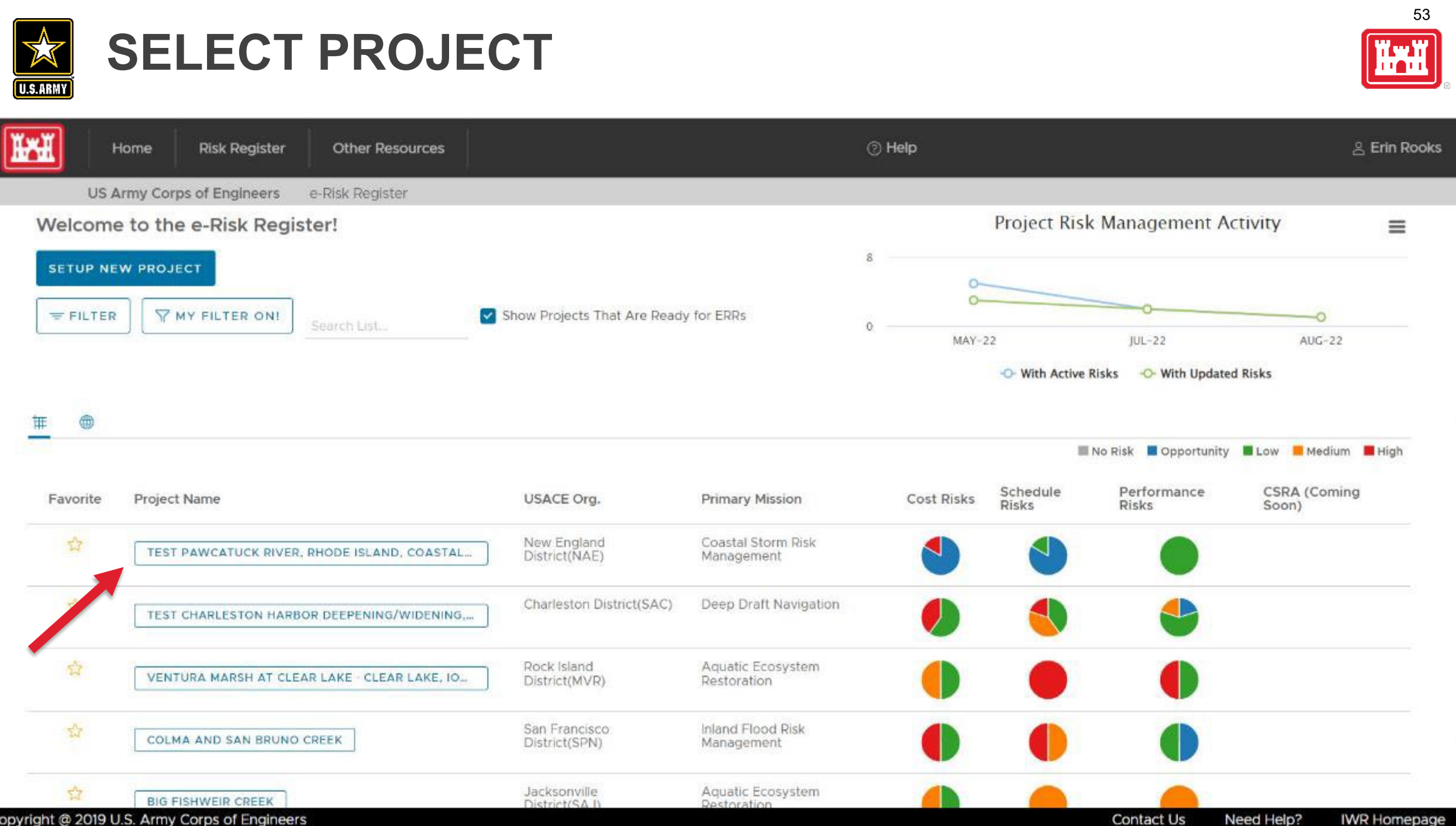

Copyright @ 2019 U.S. Army Corps of Engineers

Need Help? **IWR Homepage** 

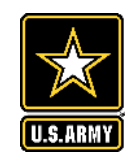

Copyright @ 2019 U.S. Army Corps of Engineers

# **PROJECT INFO: CLICK ON TEAM**

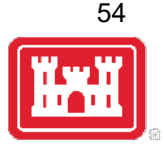

**Contact Us** 

Need Help?

**IWR Homepage** 

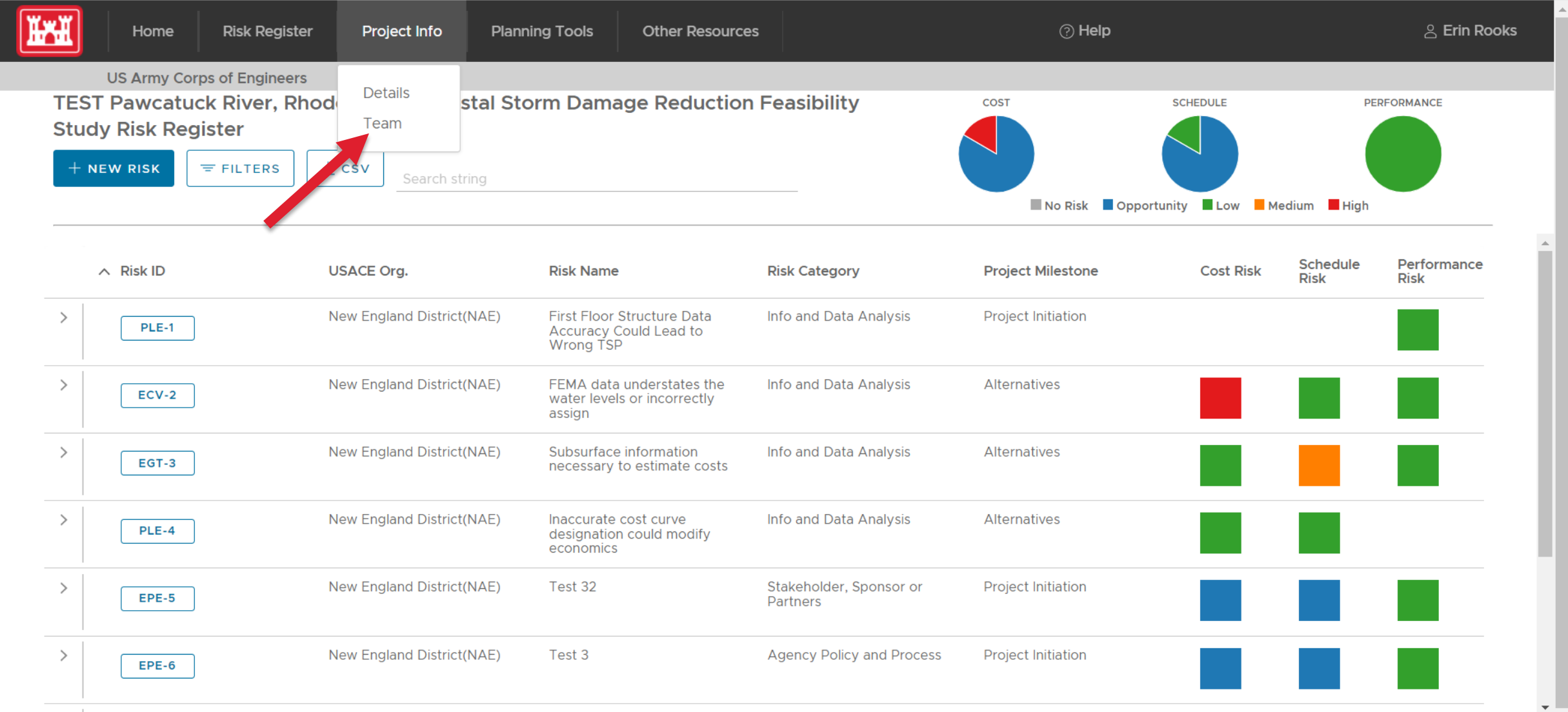

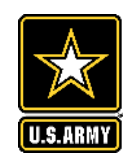

## **ADD NEW MEMBER**

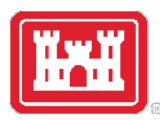

**Other Resources** 

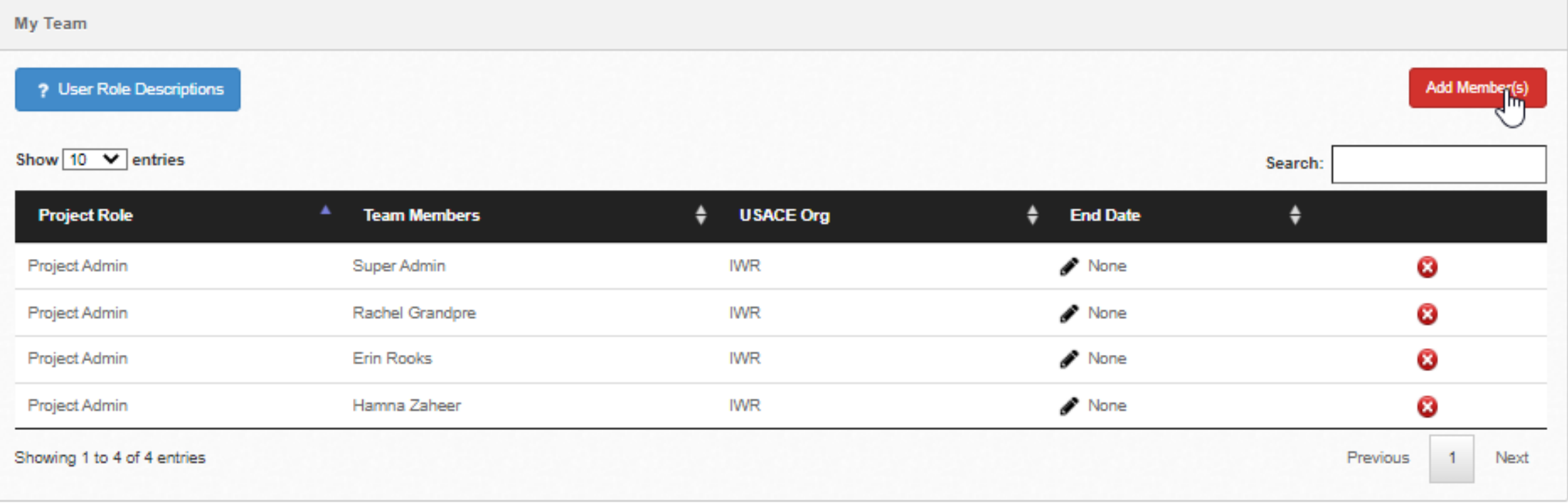

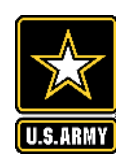

## **SELECT NAME**

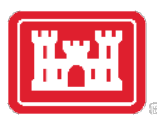

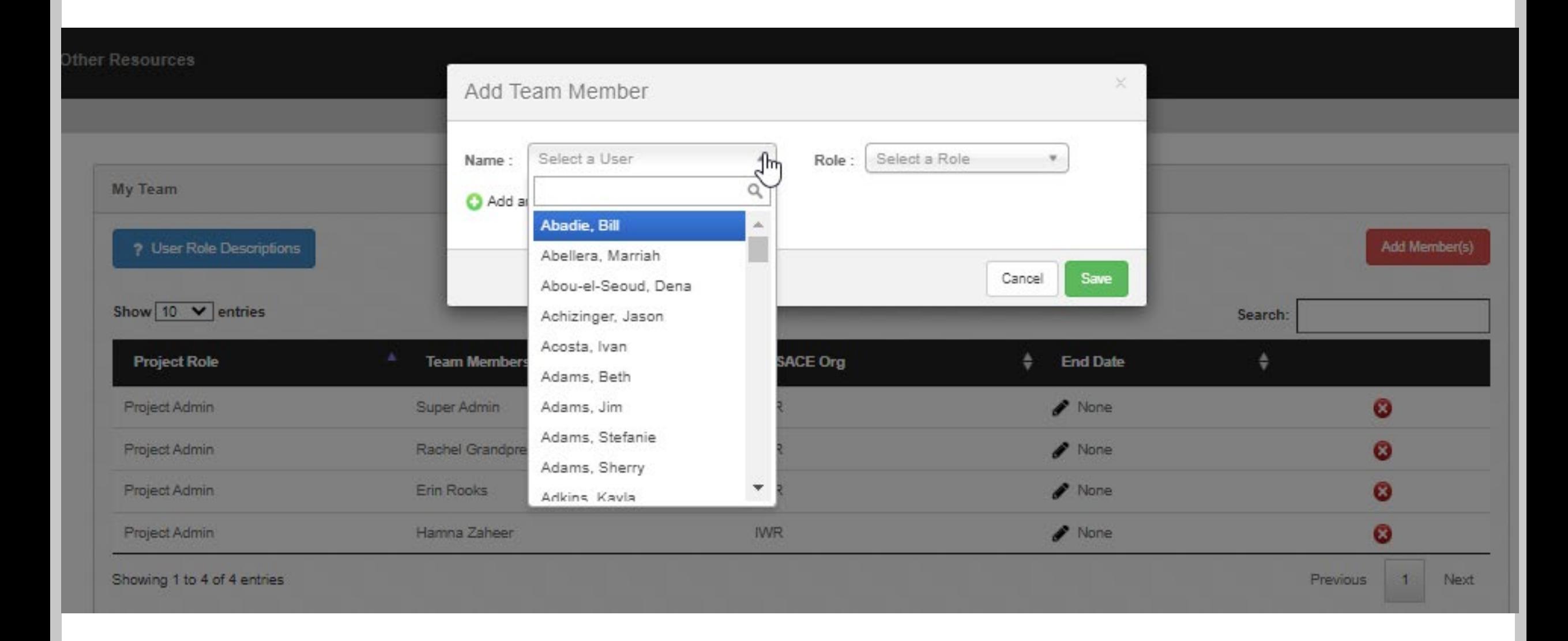

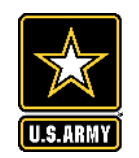

# **SELECT ROLE**

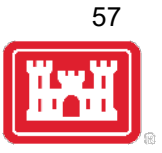

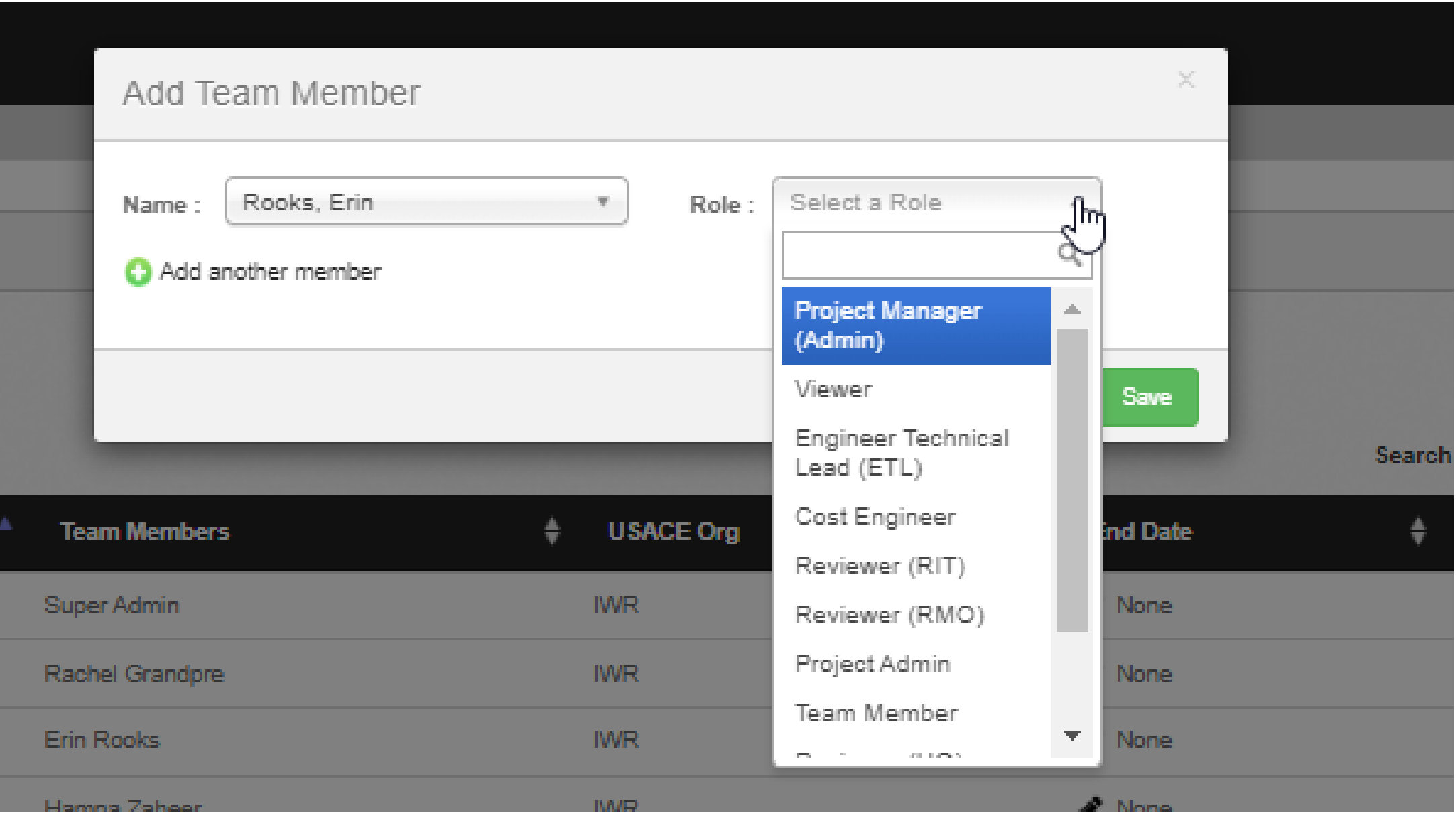

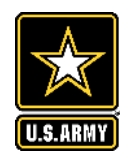

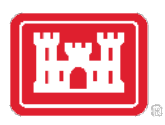

58

#### **ENTERING A NEW RISK**

#### **FIRST, YOU MUST BE A TEAM MEMBER TO ADD**  $\frac{1}{\sqrt{2}}$ **CLICK "+ NEW RISK"**U.S.ARMY

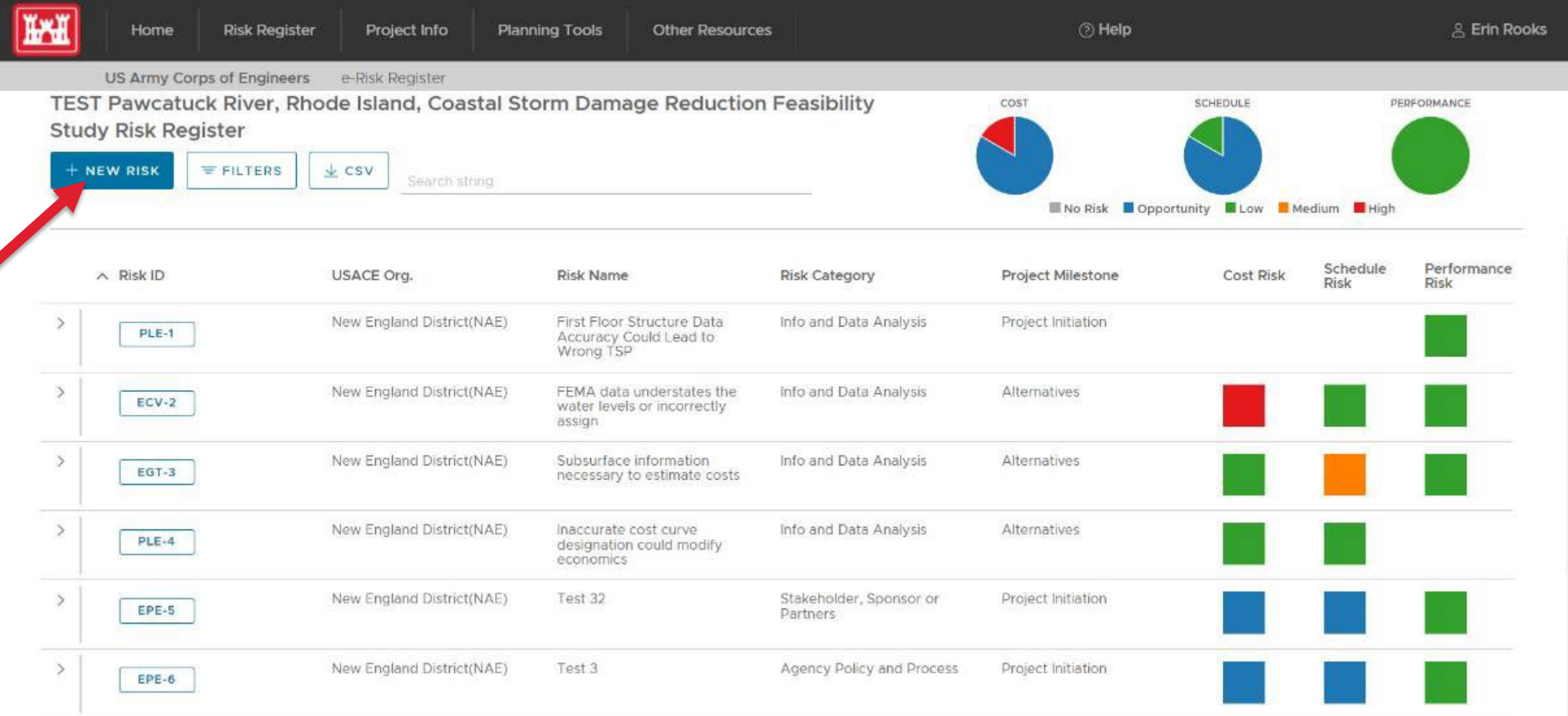

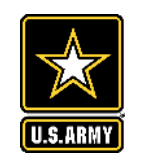

## **ENTER RISK**

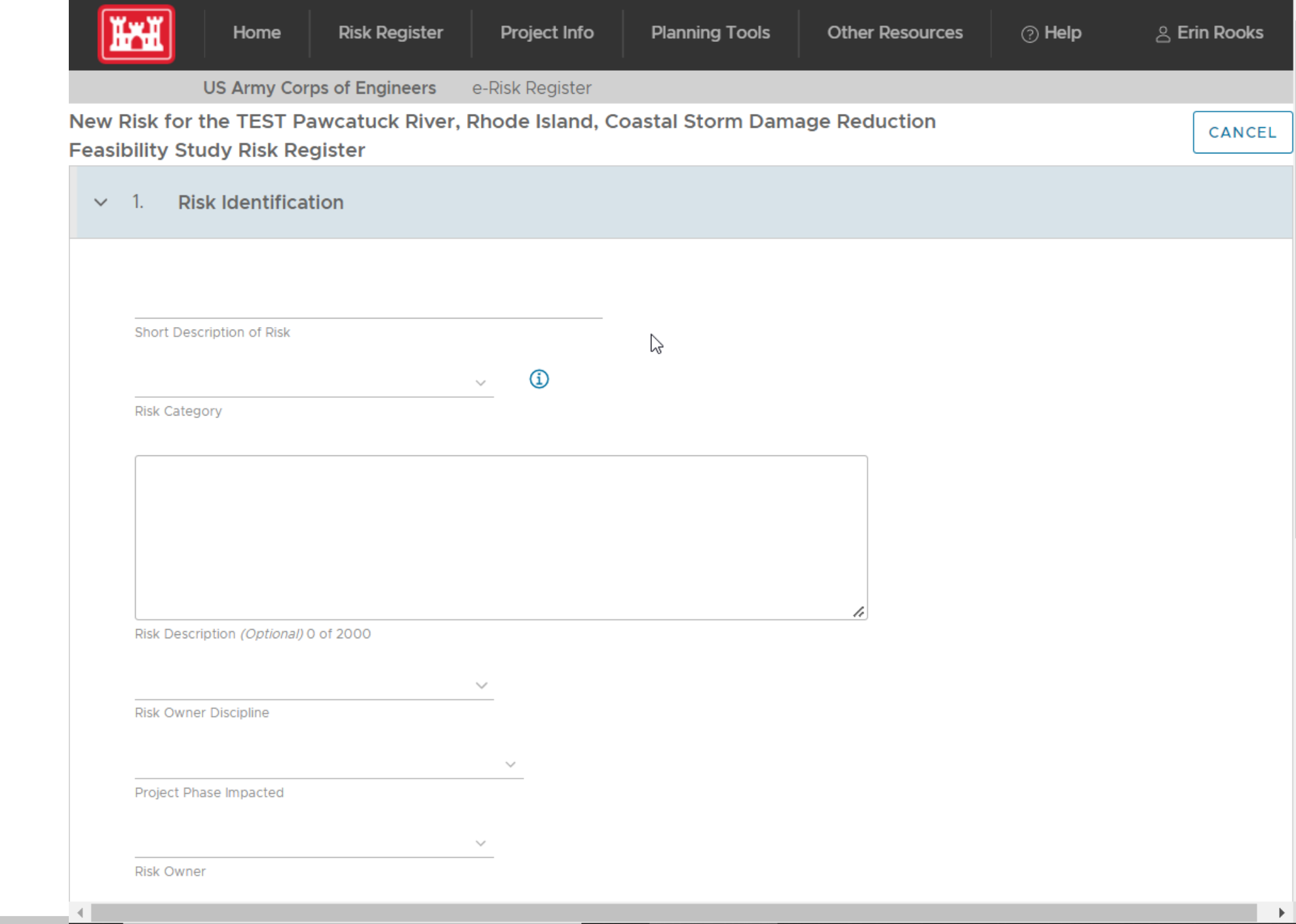

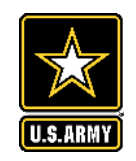

#### **CLICK "I" FOR MORE INFO**

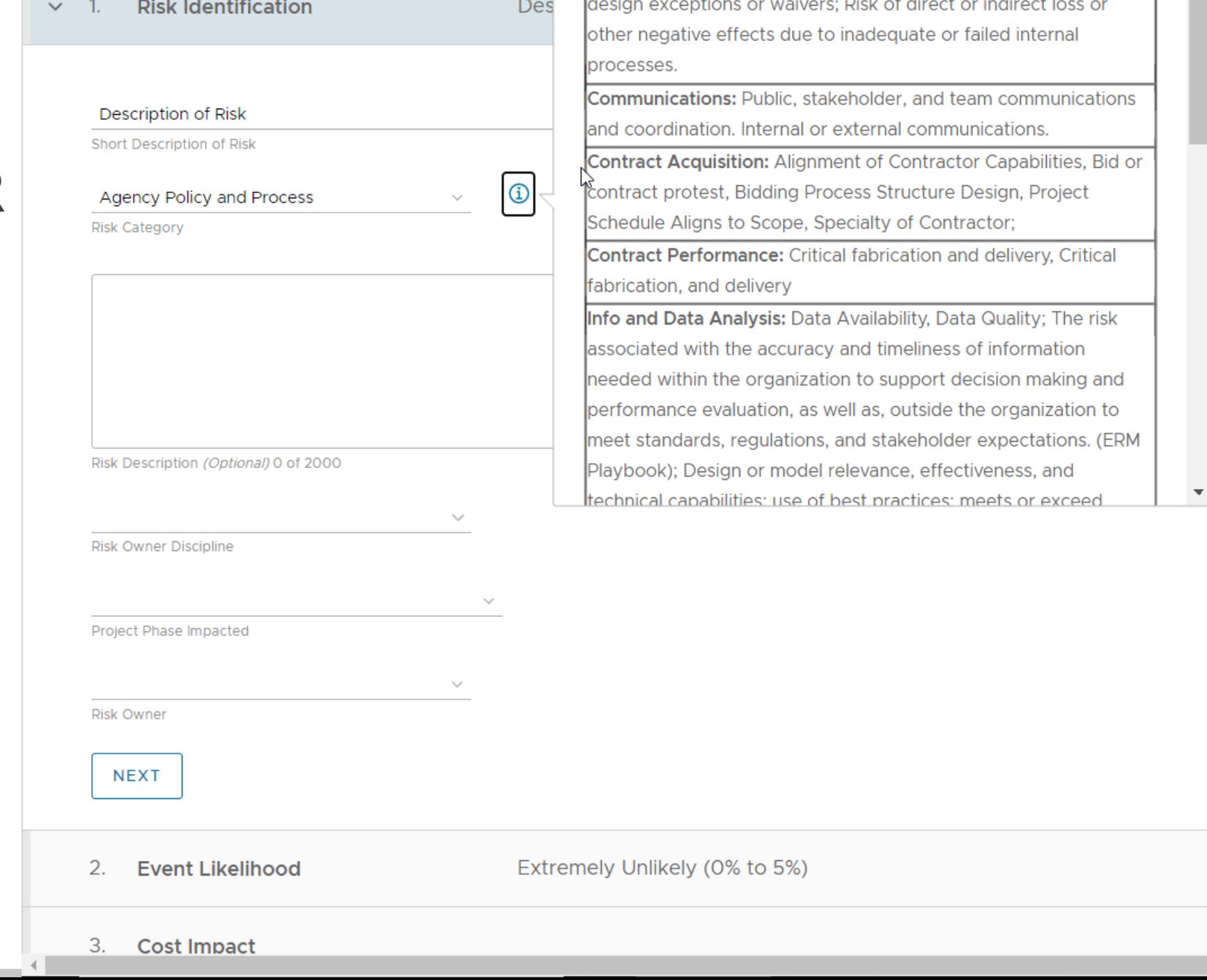

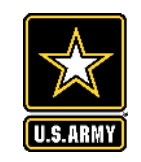

#### **HOVER OVER HELP**

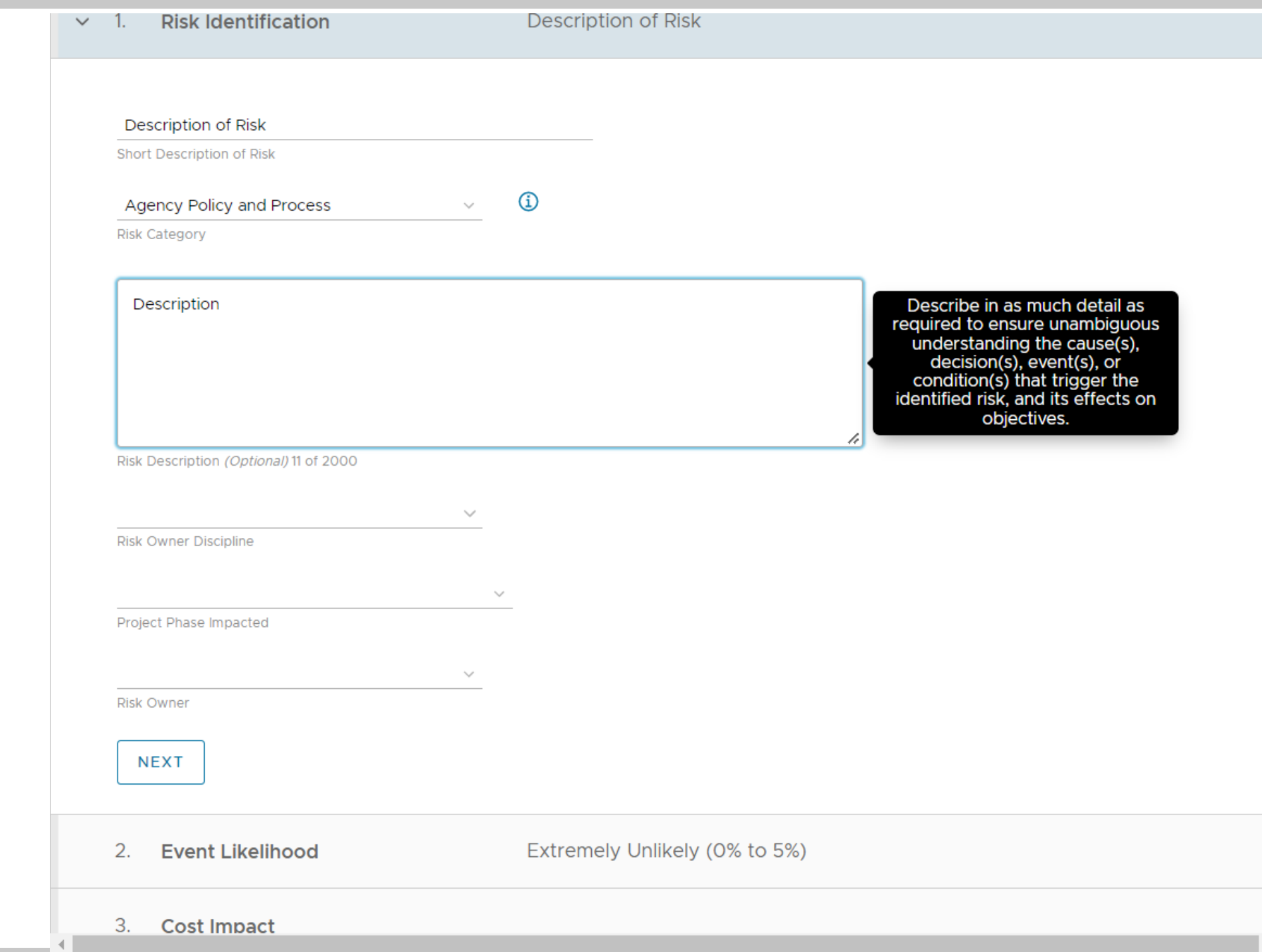

 $\blacktriangle$ 

 $\blacktriangleright$  .

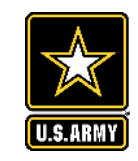

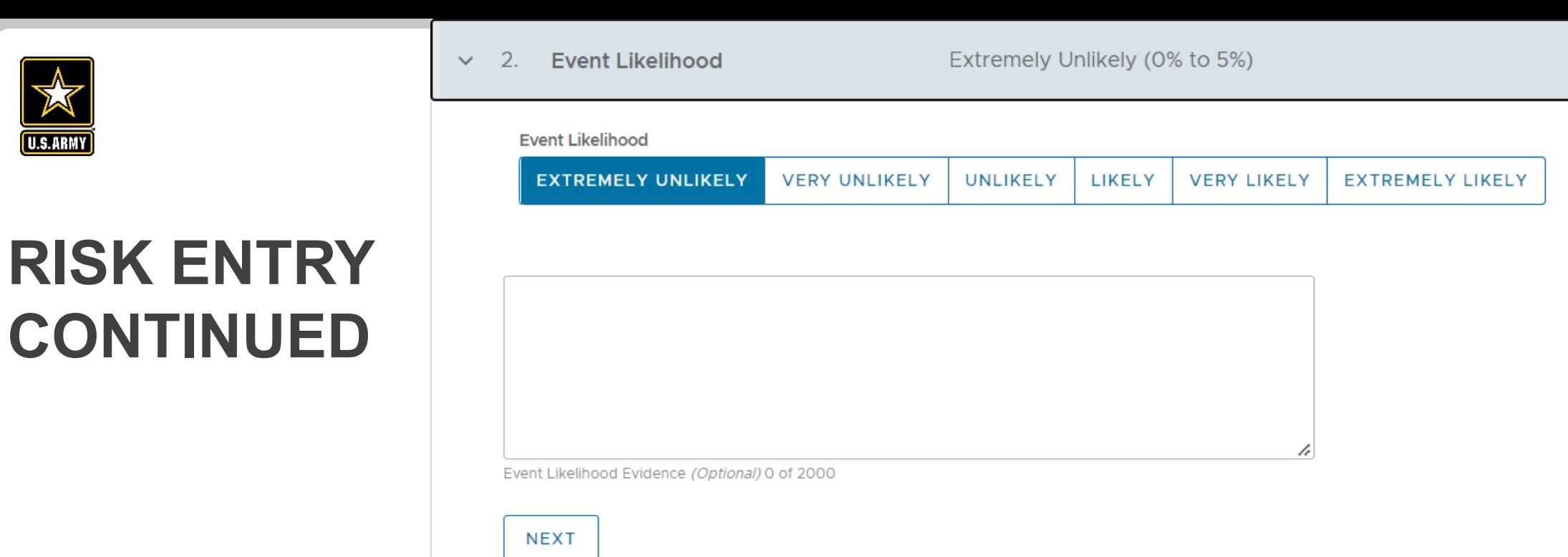

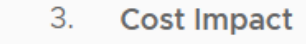

€.

- 4. Schedule Impact
- 5. **Performance Impact**

**Milestones & Risk Responses** Enter Project Milestones and Responses 6.

7. Risk Log

#### See History of Risk Changes

 $\blacktriangleright$ 

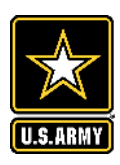

# **COST INPUT**

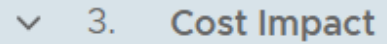

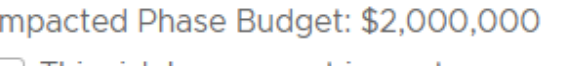

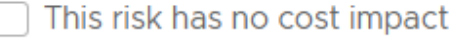

**Cost Impact Distribution: UNIFORM POINT ESTIMATE** TRIANGULAR

Cost Impact (Dollars): (1)

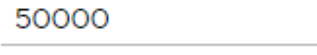

200000

Lowest

Highest

Describe what information, assumption, and methods that you<br>used to estimate the cost.

4

Evidence of Cost Impact (Optional) 0 of 1000

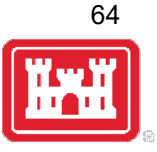

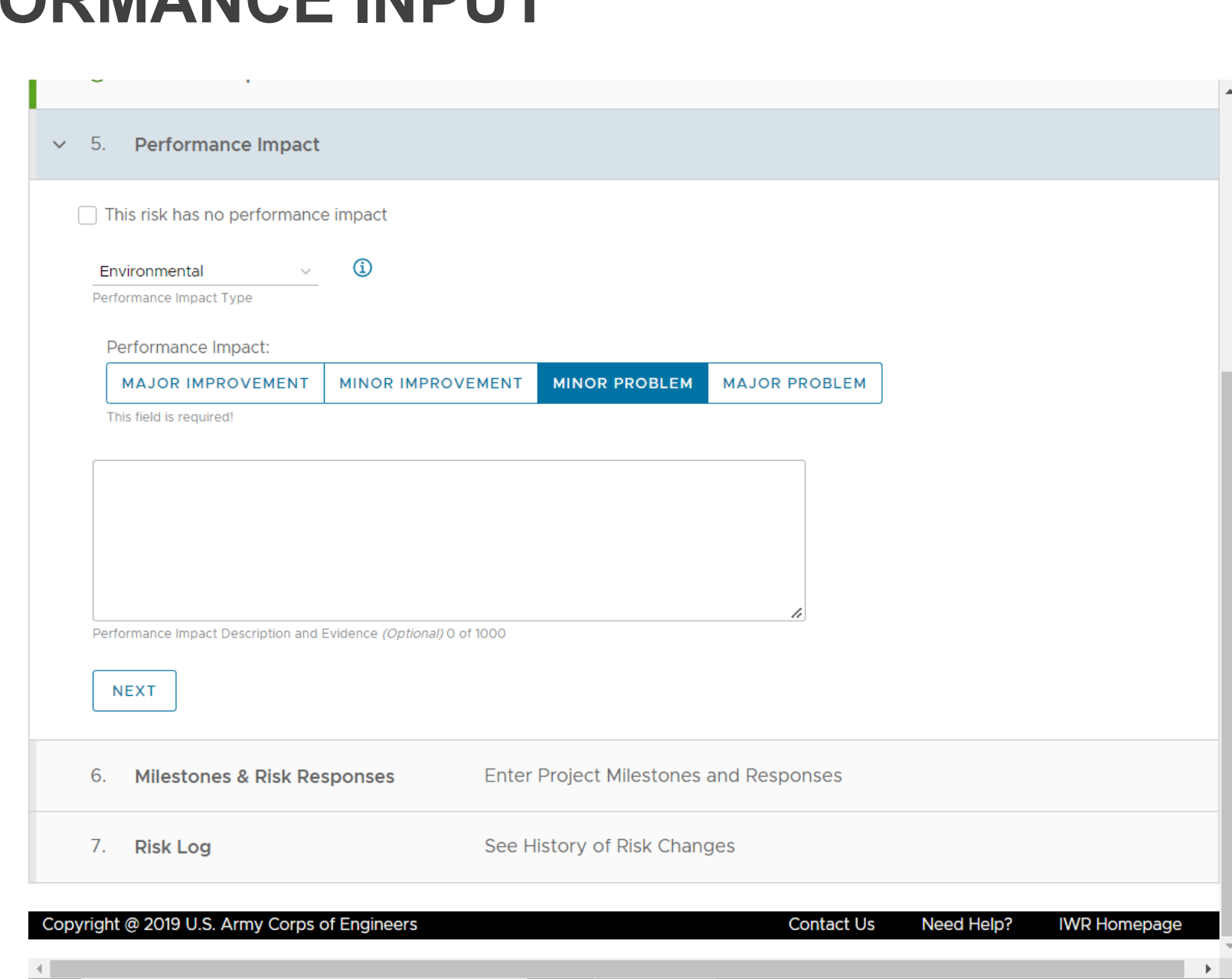

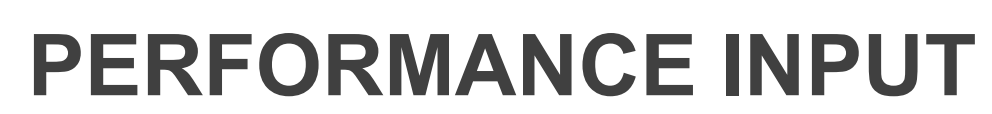

X

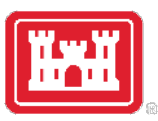

#### $|\nparallel$ **SELECT MILESTONE AND ADD RISK MEASURE**U.S.ARMY

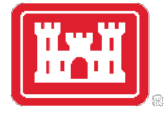

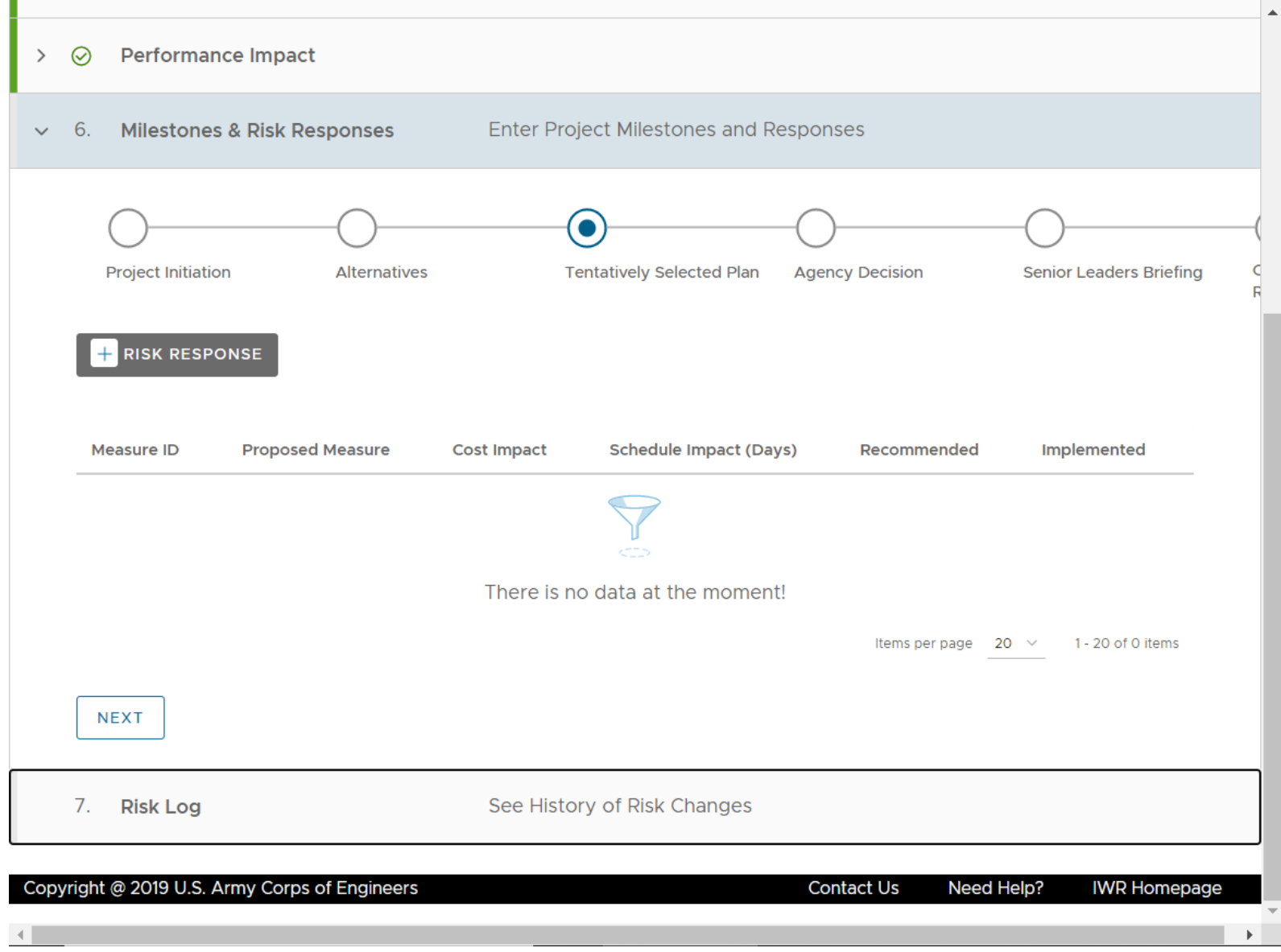

66

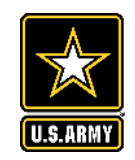

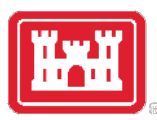

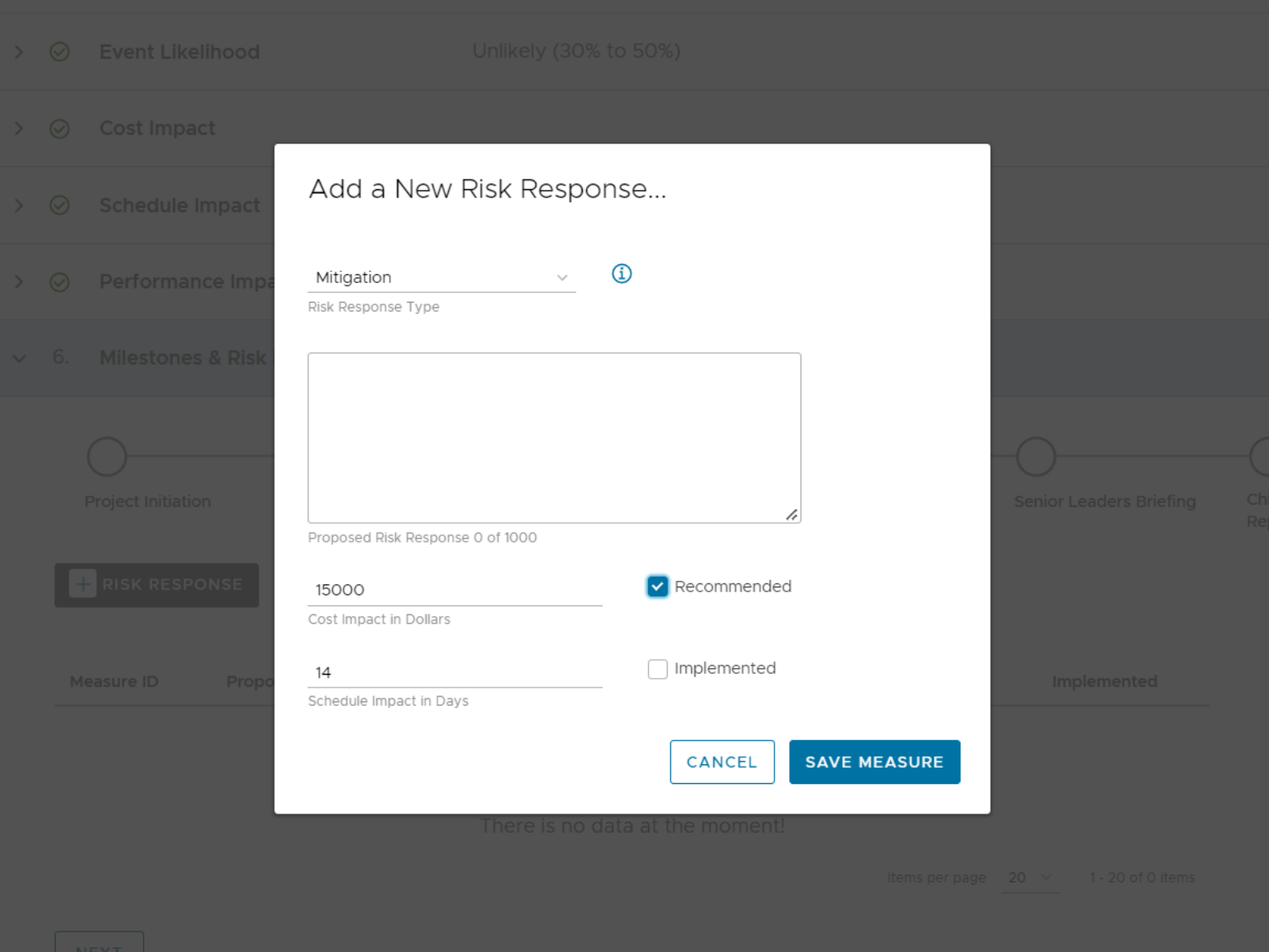

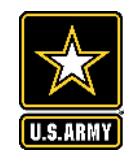

#### **SAVE CHANGES**

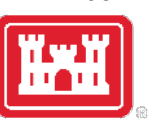

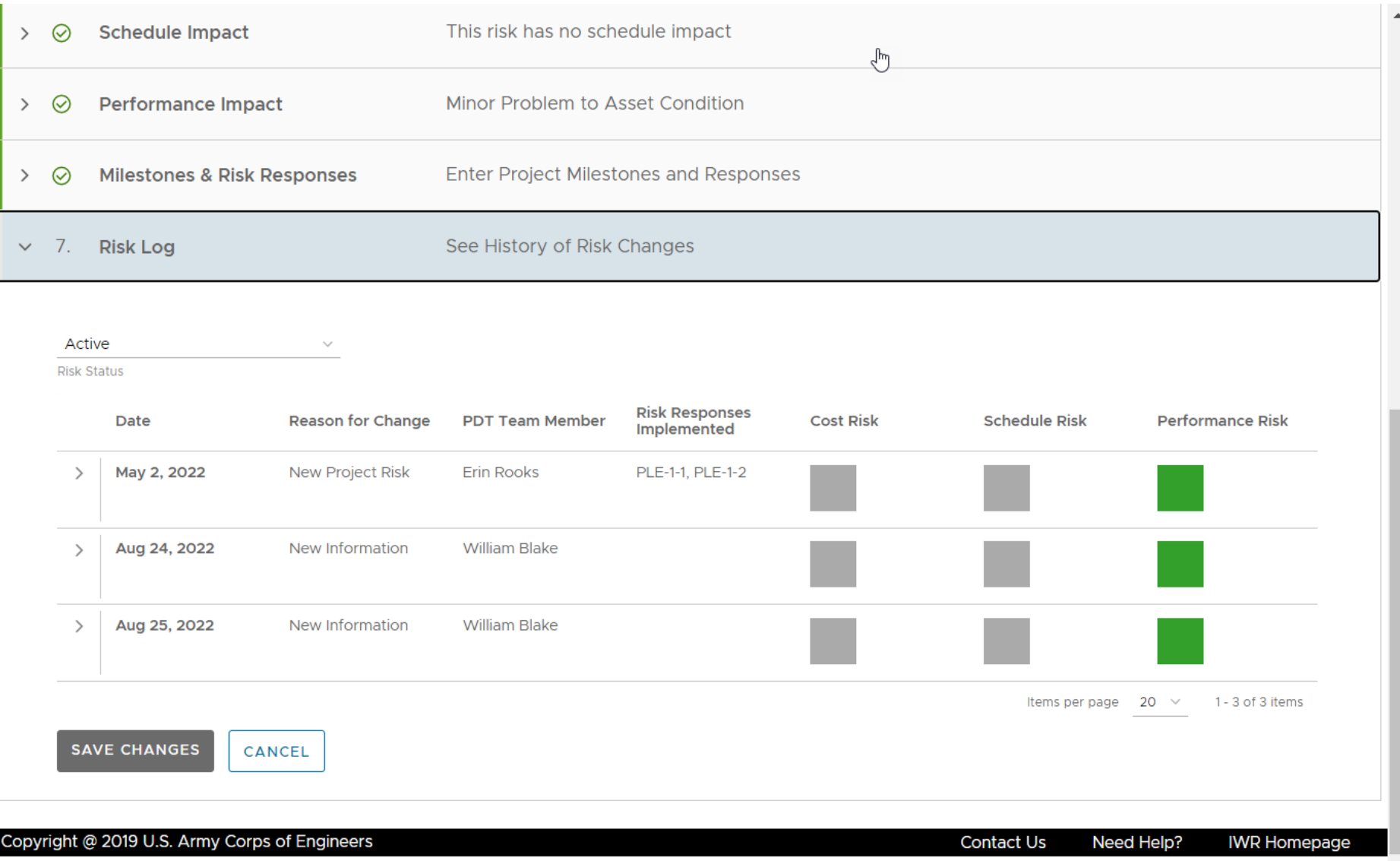

68

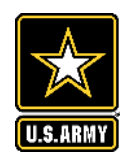

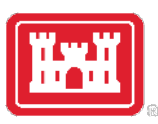

#### **VIEWING AND EDITING A RISK**

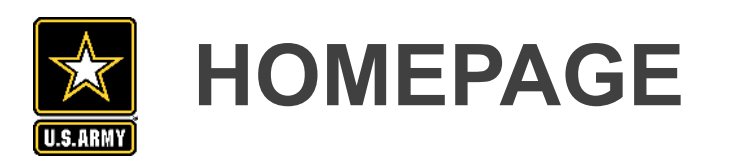

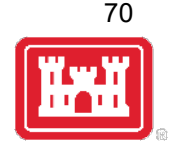

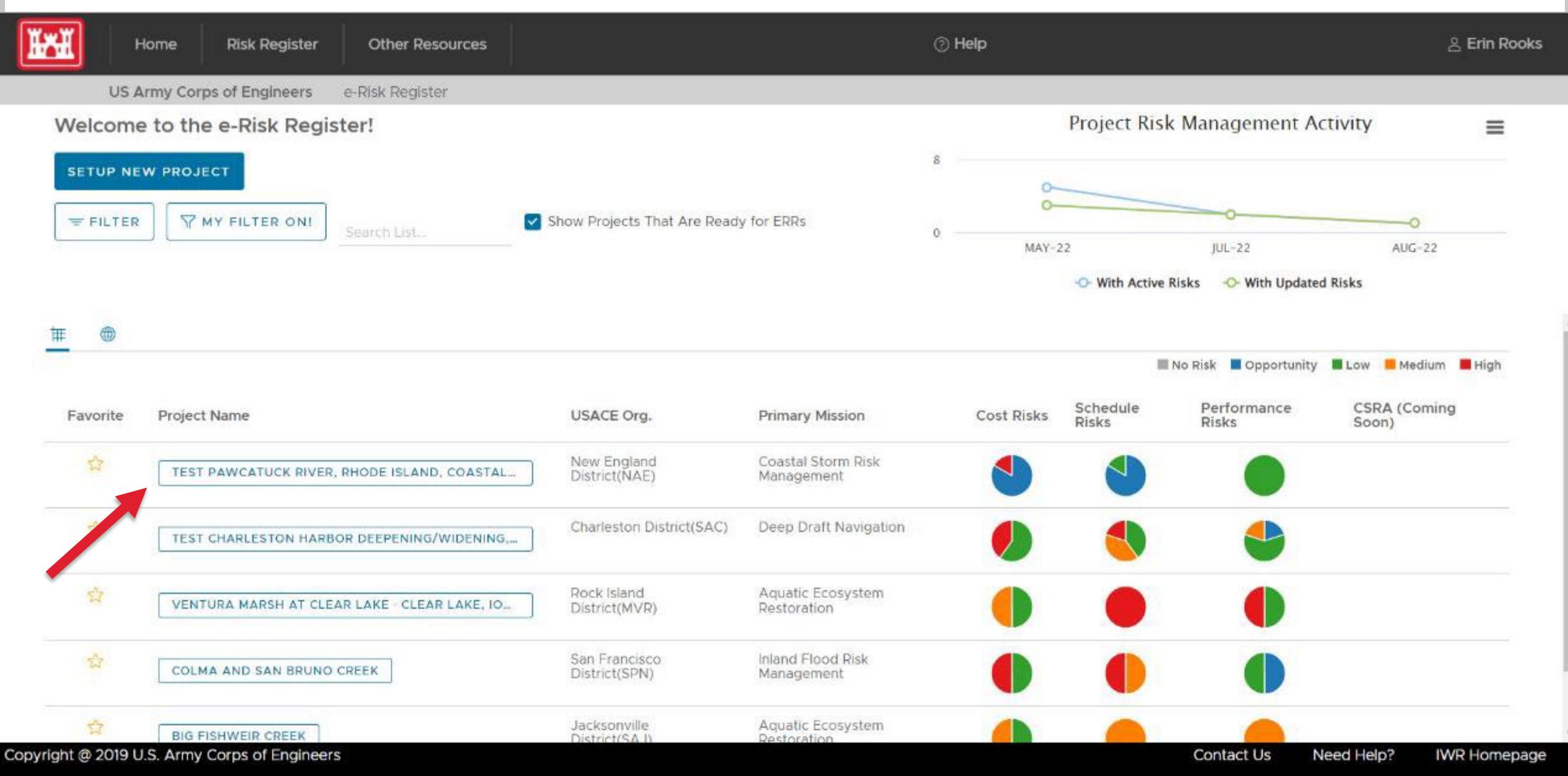

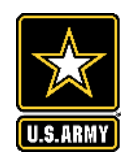

# **PROJECT HOMEPAGE**

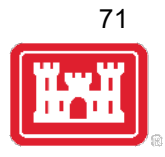

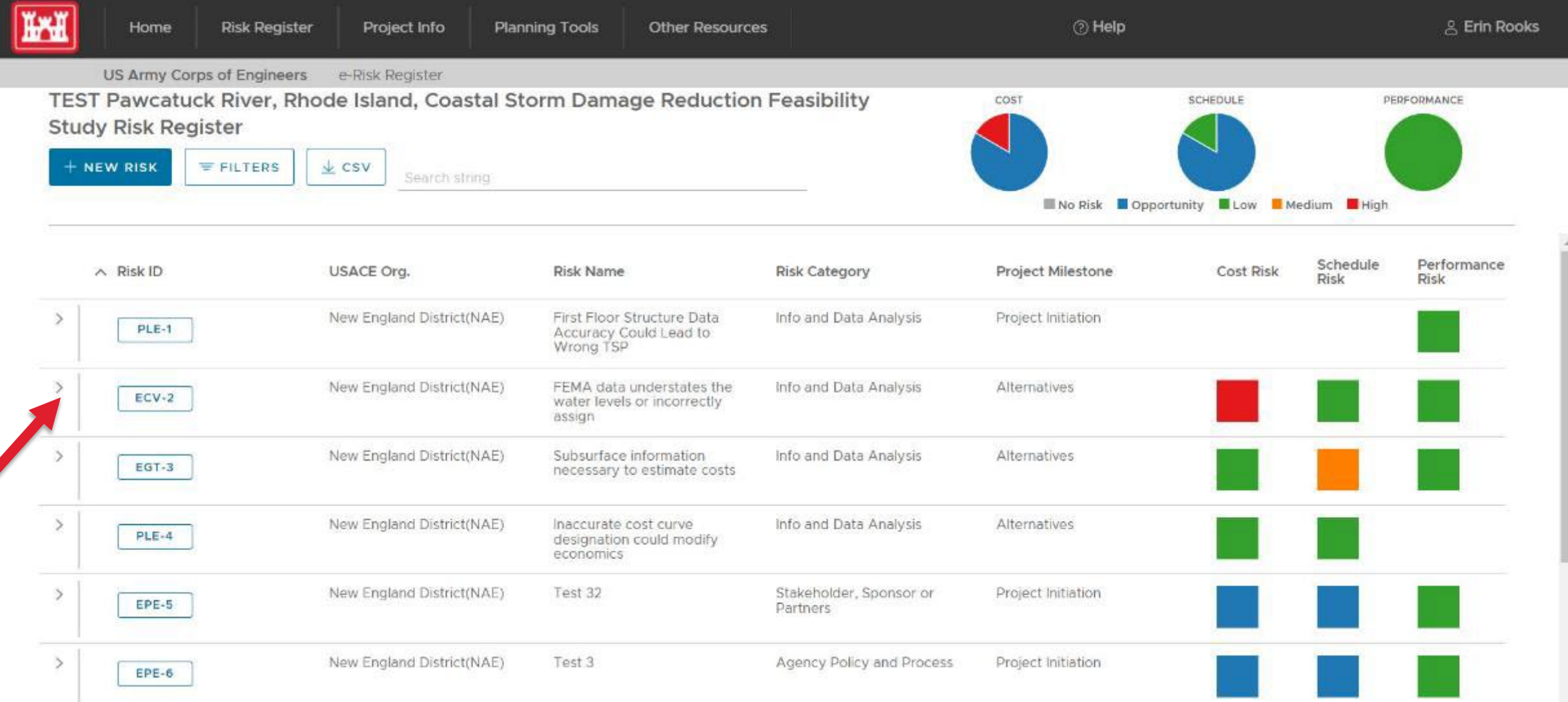

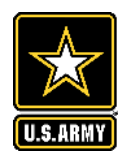

# **EXPANDED VIEW WITHIN PROJECT SCREEN**

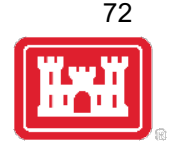

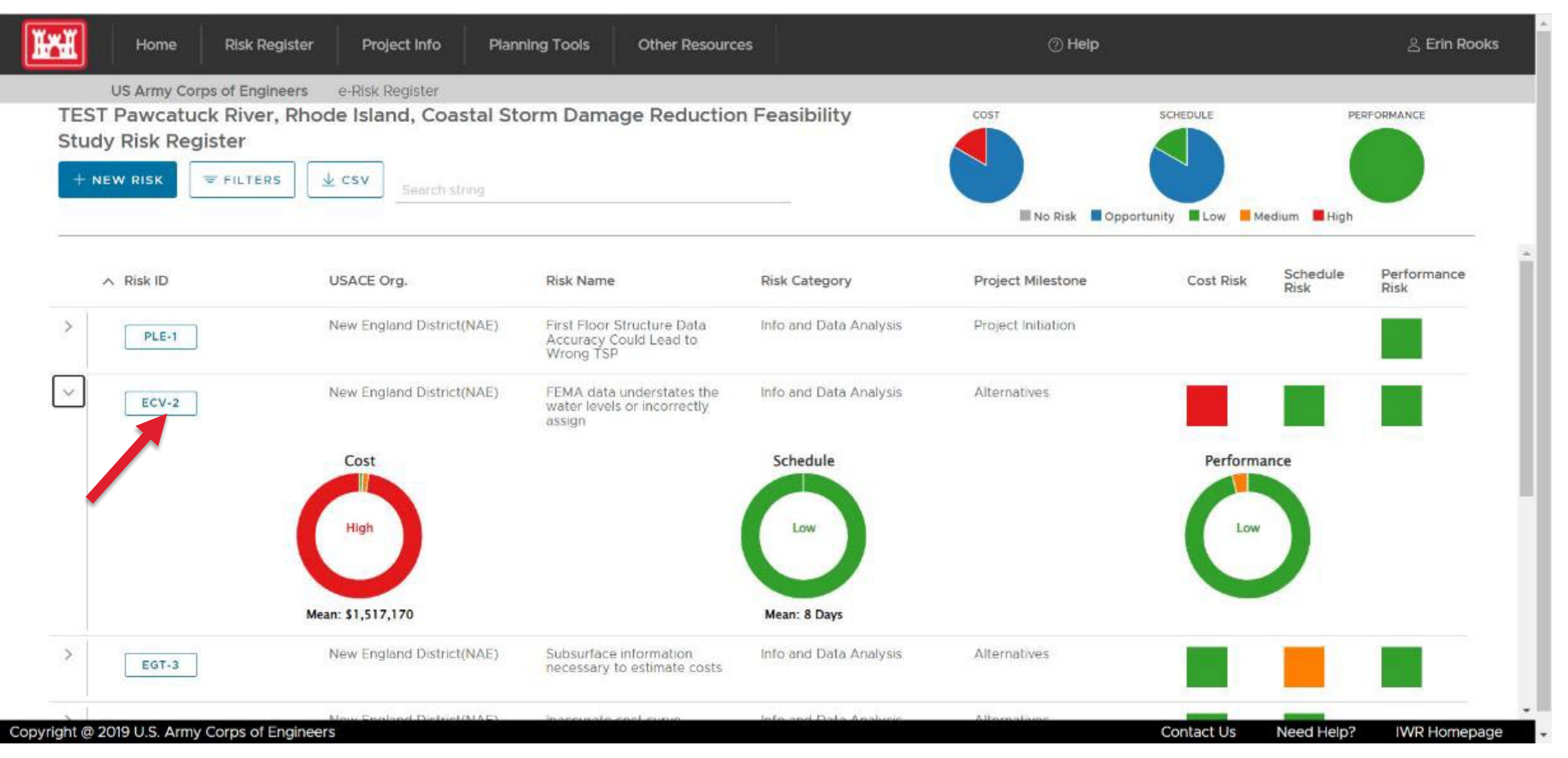

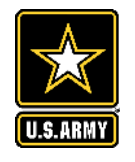

## **INDIVIDUAL RISK VIEW**

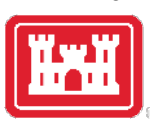

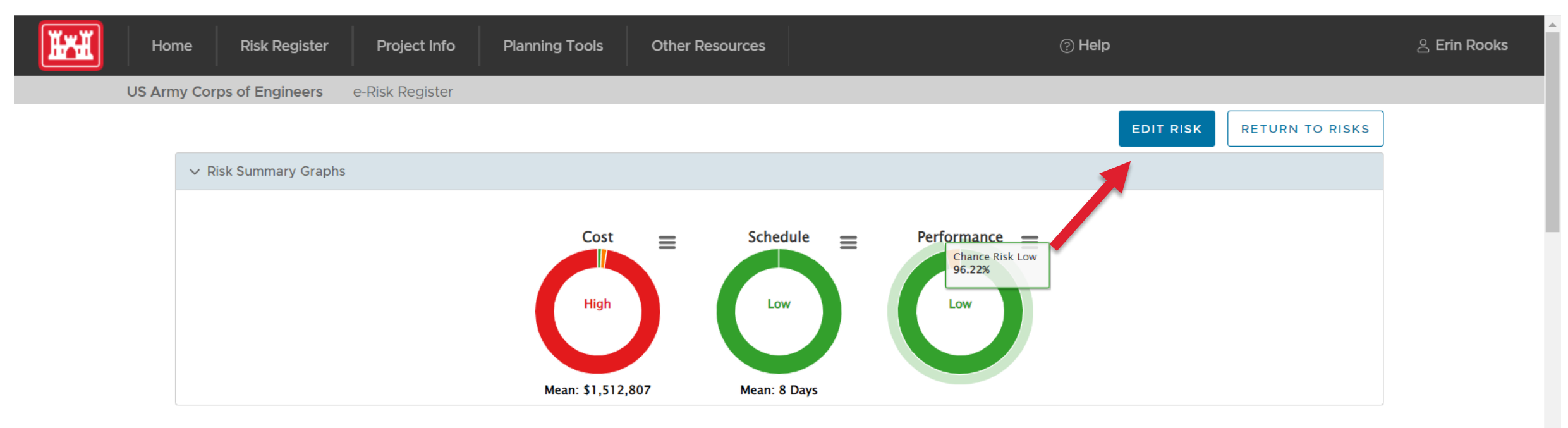

Project: TEST Pawcatuck River, Rhode Island, Coastal Storm Damage Reduction Feasibility Study Risk: FEMA data understates the water levels or incorrectly assign Risk ID: ECV-2

Project Phase Impacted: Planning

Risk Category: Info and Data Analysis

Risk Statement: There is the risk that the FEMA data understates the water levels or incorrectly assigns them by flood zone. This could result in understating the amount of damage that exists in the backshore area and therefore underestimate the amount of property impacted by coastal surge events. The NACCS save point data was initially used to set the water levels for the study area. It was the best available information at the time as the PDT was led to believe the state was disputing the effective flood insurance data and was going to have new information developed. However, it does not have enough refinement (wave effects) to cover salt ponds behind barrier beaches. To be done correctly, a separate 2-D hydraulic model would need to be developed. Time constraints on our study did not allow us to conduct additional modeling efforts like

 $\overline{\mathbf{v}}$
## $|\mathbf{x}|$ U.S.ARMY

## **EDIT RISK (PHASE CANNOT BE EDITED)**

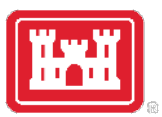

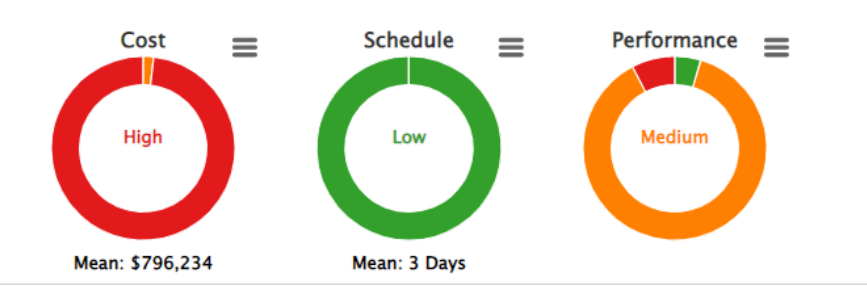

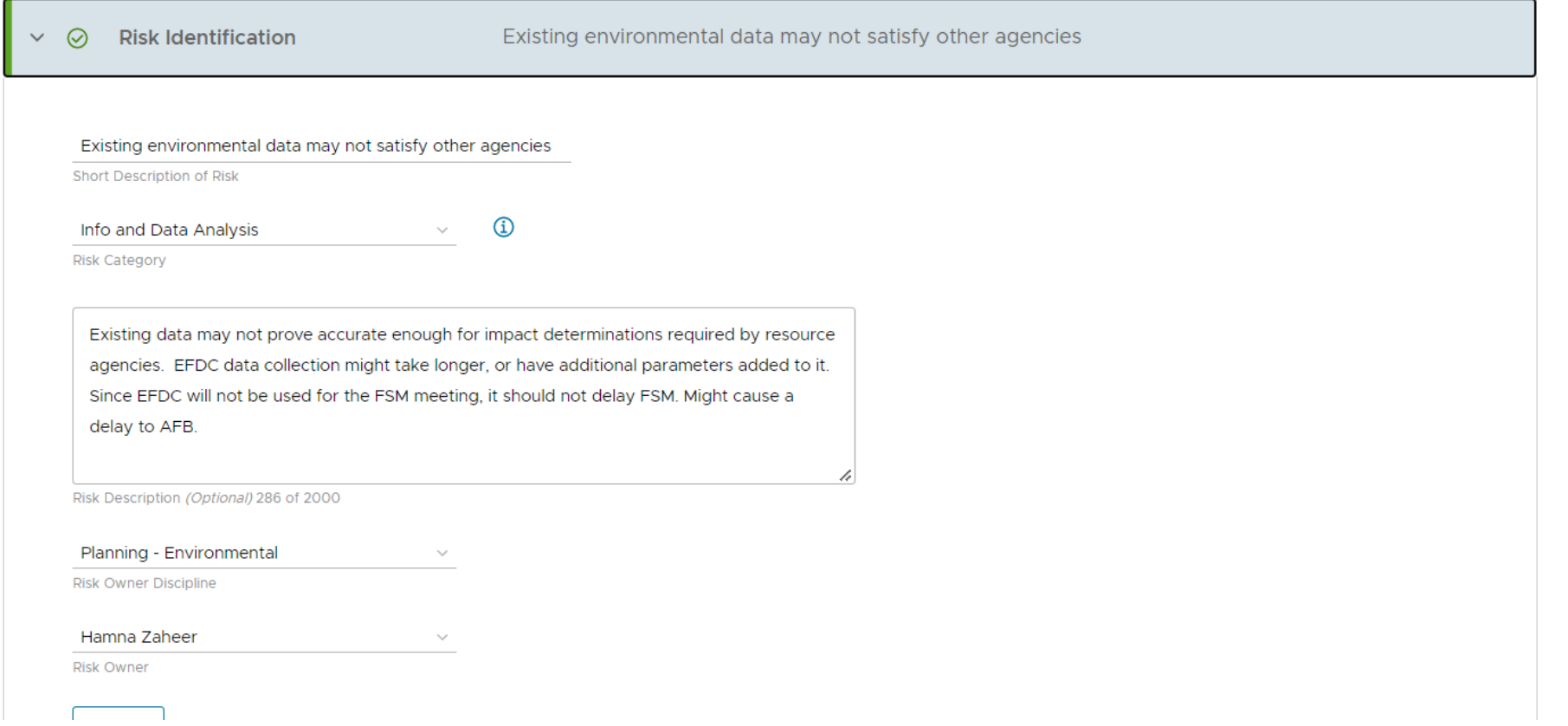